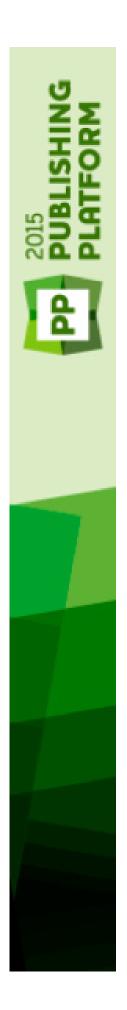

Getting Started with Quark Publishing Platform 2015 -September 2019 Update

# Contents

| Getting Started with Quark Publishing Platform 2015 -               |    |
|---------------------------------------------------------------------|----|
| September 2019 Update                                               | 1  |
| Related Documents                                                   | 3  |
| Quark Publishing Platform components                                | 5  |
| Compatibility matrix                                                |    |
| Server components                                                   |    |
| Other optional components                                           |    |
| Client components                                                   |    |
| System requirements                                                 | 7  |
| Quark Publishing Platform Server: Windows                           | 7  |
| Hardware                                                            |    |
| Software                                                            | 8  |
| Supported virtualization platforms*                                 | 9  |
| Quark Publishing Platform Database*                                 |    |
| Supported web containers                                            | 9  |
| Quark Publishing Asset Repository Windows                           | 9  |
| QuarkXPress Server                                                  |    |
| Quark Publishing Platform Client: macOS                             | 10 |
| Hardware                                                            | 10 |
| Software                                                            | 10 |
| Quark Publishing Platform Client: Windows                           | 10 |
| Hardware                                                            | 10 |
| Software                                                            | 10 |
| Quark Publishing Platform Web Client and Web Admin                  | 10 |
| Quark Author Web Edition                                            | 11 |
| Quark Publishing Platform Adapter for Microsoft Office - Word       |    |
| Quark Publishing Platform Adapter for Microsoft Office - Excel      | 11 |
| Quark Publishing Platform Adapter for Microsoft Office - PowerPoint |    |
| Quark Publishing Platform Adapter for Microsoft Office - Visio      |    |
| Quark XML Author for Quark Publishing Platform                      |    |
| QuarkXPress for Quark Publishing Platform                           |    |
| QuarkCopyDesk for Quark Publishing Platform                         |    |
|                                                                     |    |

| Installing Quark Publishing Platform software                                 | 13       |
|-------------------------------------------------------------------------------|----------|
| Installing Quark Publishing Platform Database                                 | 13       |
| Installing Quark Publishing Platform Database on Windows — MS SQL Serve       | r13      |
| Creating/updating databases if Windows authentication only is supported       | 15       |
| Installing Quark Publishing Platform Database on Windows — Oracle             | 16       |
| Configuring Quark Publishing Platform schema for Oracle on Linux              | 17       |
| Deploying Amazon SQL Server (RDS) for Quark Publishing Platform               | 18       |
| Installing QuarkXPress Server                                                 | 24       |
| Installing Quark Publishing Platform Server                                   | 24       |
| Windows                                                                       | 24       |
| Quark Publishing Platform Script Manager                                      | 26       |
| Silent installation of Platform Server                                        | 26       |
| Installing Quark Publishing Platform Client                                   | 26       |
| macOS                                                                         | 26       |
| Windows                                                                       | 27       |
| Installing Quark XML Author for Quark Publishing Platform                     | 27       |
| Configuring Quark XML Author for web sharing                                  | 27       |
| Configuring the Platform Adapters for Microsoft Office components for         |          |
| sharing                                                                       | 28       |
| Configuring the Quark Publishing Platform Adapter for Microsoft Office - Wo   | rd29     |
| Configuring the Quark Publishing Platform Adapter for Microsoft Office - Exc  | el29     |
| Configuring the Quark Publishing Platform Adapter for Microsoft Office -      |          |
| PowerPoint                                                                    |          |
| Configuring the Quark Publishing Platform Adapter for Microsoft Office - Visi |          |
| Manually installing Quark Publishing Platform XTensions software              |          |
| Windows                                                                       |          |
| Making changes after installation                                             |          |
| Allocating RAM for Quark Publishing Platform Server                           | 31       |
| Using Amazon S3 as Platform assets repository:                                | 33       |
| Upgrading to Quark Publishing Platform 2015                                   | 44       |
| Upgrading Quark Publishing Platform Server (Windows)                          | 44       |
| Upgrading the Quark Publishing Platform database                              | 45       |
| Upgrading Quark Publishing Platform database (Windows): MS SQL Server o       | r        |
| Oracle                                                                        | 46       |
| Upgrading Quark Publishing Platform database (Linux): Oracle                  | 46       |
| Upgrading Quark Publishing Platform XTensions software for QuarkXPre          | ess.     |
| Server                                                                        | 47       |
| Quark Publishing Platform SDK documentation                                   | 48       |
|                                                                               |          |
| Starting Quark Publishing Platform Server                                     | 49<br>40 |

| Uninstalling                                                         | 50  |
|----------------------------------------------------------------------|-----|
| Uninstalling Quark Publishing Platform Server Windows                | 50  |
| Windows                                                              |     |
| Uninstalling Quark Publishing Platform Client and XTensions software | e50 |
| macOS                                                                |     |
| Windows                                                              | 50  |
| Uninstalling Quark XML Author for Quark Publishing Platform          |     |
| Changes in this version                                              | 52  |
| New features in version 14.3                                         | 52  |
| New features in version 14.2                                         | 54  |
| New features in version 14.0                                         | 56  |
| New features in version 13.2                                         | 60  |
| New features in version 13.1                                         | 64  |
| New features in version 13.0                                         | 68  |
| New features in version 12.0                                         | 77  |
| New features in version 11.2.2                                       | 82  |
| New features in version 11.2.1                                       | 82  |
| New features in version 11.1                                         | 86  |
| New features in version 11.0                                         | 88  |
| Known and resolved issues                                            | 92  |
| Contacting Quark                                                     | 93  |
| In the Americas                                                      | 93  |
| Outside the Americas                                                 | 93  |
| Legal notices                                                        | 94  |

# Getting Started with Quark Publishing Platform 2015 -September 2019 Update

Quark® Publishing Platform™ is composed of a set of modules that work together to enhance every aspect of enterprise publishing. From integrating with existing business systems to quickly enabling structured authoring, Quark Publishing Platform is an end-to-end content automation system that lowers costs, speeds time-to-market, and improves customer engagement and satisfaction. This document contains important information for evaluating your hardware and software requirements, preparing your environment, and installing Quark Publishing Platform. Additional documentation can be downloaded from the location where you downloaded Quark Publishing Platform.

If you are installing Quark Publishing Platform for the first time, you must install your software components in the following order.

| Step                                                                                                    | Notes                                                  |
|----------------------------------------------------------------------------------------------------|--------------------------------------------------------|
| Quark Publishing Platform database                                                                                                    | See "Installing Quark Publishing Platform Database".   |
| Quark Publishing Platform Server, see<br>"Installing Quark Publishing Platform<br>Server" or "Upgrading Quark Publishing<br>Platform database (Windows): MS SQL<br>Server or Oracle." | The installer is available from https://quark.box.com. |
| QuarkXPress Server                                                                                                    | The installer is available from https://quark.box.com. |
| QuarkXPress®                                                                                                    | The installer is available from https://quark.box.com. |
| QuarkCopyDesk®                                                                                                    | The installer is available from https://quark.box.com. |
| Quark Publishing Platform Client                                                                                                    | The installer is available from https://quark.box.com. |
| Quark XML Author                                                                                                    | The installer is available from https://quark.box.com. |
| Quark XML Author for Quark<br>Publishing Platform                                                                                                    | The installer is available from https://quark.box.com. |
| Quark Publishing Platform Adapter for Microsoft Office                                                                                                    | The installer is available from https://quark.box.com. |

- → Please see "Compatibility matrix" for information on compatibility of components.
- → Platform 2015 September 2019 is a follow-on update to the Platform 2015 series. The underlying version for Platform 2015 is 14.3.

# **GETTING STARTED WITH QUARK PUBLISHING PLATFORM 2015 - SEPTEMBER 2019 UPDATE**

→ QuarkXPress 2018, QuarkCopyDesk 2018, and QuarkXPress Server 2018 are included in this Platform 2015 - February 2019 Update and designated by the underlying version 14.3.2.

# Related Documents

For more information about using the Quark Publishing Platform, you may need to reference the other Quark Publishing Platform documentation/resources listed below.

| Document/Item Name                                   | Description                                                                                                    | Where to find it                                       |
|------------------------------------------------------|----------------------------------------------------------------------------------------------------|--------------------------------------------------------|
| Quark Publishing<br>Platform User Guide              | A guide written for the end user of Quark Publishing Platform. The Guide provides a Quark Publishing Platform User Guide high- level introduction to the Quark Publishing Platform Client application and the functionality Quark Publishing Platform adds to QuarkXPress® and QuarkCopyDesk®. You can use this Guide to learn what each feature is, what it's for, how you can put it to work for you, and where you can find it. | Support/Documentation/Q                                |
| Quark Publishing<br>Platform REST<br>Interface Guide | A guide to using the Quark Publishing Platform REST interface which allows you access to the Platform's functionality using simple HTTP requests.                                                                                                    | uark_Publishing_Platform                               |
| Quark Publishing<br>Platform Sys Admin<br>Guide      | This guide describes the tasks that administrators of Quark Publishing Platform perform for security, system configuration adjustments, and integration with other systems.                                                                                                    |                                                        |
| Quark Publishing<br>Platform Upgrade<br>Paths        | This document describes the update paths from various QPS® and Quark Publishing Platform versions to the most recent Quark Publishing Platform version.                                                                                                    |                                                        |
| Quark Author Web<br>Edition User Guide               | Provides information about using Quark Publishing Platform with Quark Author Web Edition. This guide is written for the end user of Quark Author Web Edition. The Guide provides a high-level introduction to the application and its functionality.                                                                                                    | Support/Documentation/Q<br>uark_Author_Web_Editio<br>n |
| Quark Author Web<br>Edition Sys Admin<br>Guide       | This guide describes the tasks that administrators of Quark Author Web Edition perform for security, system configuration adjustments, and integration with other                                                                                                    |                                                        |

# **RELATED DOCUMENTS**

| Document/Item Name | Description | Where to find it |
|--------------------|-------------|------------------|
|                    | systems.    |                  |

# Quark Publishing Platform components

Quark Publishing Platform includes server and client components. These components have been tested on the hardware and software configurations listed below.

## **Compatibility matrix**

The Platform 2015 - August 2018 Update is the first Quark Enterprise Solutions delivery which includes support for the 2018 versions of QuarkXPress, QuarkCopyDesk, and QuarkXPress Server. The Platform technical release number (14.0) indicates compatibility with the new QuarkXPress 2018 family (14.0). This Platform release is an update to the Platform 2015 version series.

The following table indicates which versions of Quark software are compatible with Quark Publishing Platform 14.0. I=Installer available, U=Updater available.

| Quark Publishing      | Version      | Version      | Version      | Version      | Version     | Version     | Version     | Version     | Version     | Version     | Version     |
|-----------------------|--------------|--------------|--------------|--------------|-------------|-------------|-------------|-------------|-------------|-------------|-------------|
| Platform Solution     | 11.0         | 11.1         | 11.2.1       | 11.2.2       | 12.0        | 13.0        | 13.1        | 13.2        | 14.0        | 14.2        | 14.3        |
| QuarkXPress Server    | 11.0.1 (I)   | 11.1 (I)     | 11.2.1 (I)   | 11.2.2 (I)   | 12.2 (I)    | 13.0 (I)    | 13.1 (I)    | 13.2.2 (I)  | 14.0.2 (I)  | 14.2.1 (I)  | 14.3.2      |
| Quark                 |              |              | i            |              |             |             |             |             |             |             |             |
| Publishing Platform   |              |              |              |              |             |             |             |             |             |             | 14.3        |
| Client                | 11.0 (I/U)   | 11.1 (I/U)   | 11.2.1 (I/U) | 11.2.2 (I/U) | 12.0 (I/U)  | 13.0 (I/U)  | 13.1 (I/U)  | 13.2 (I/U)  | 14.0 (I/U)  | 14.2 (I/U)  |             |
| Quark                 |              |              |              |              |             |             |             |             |             |             |             |
| Publishing Platform   |              |              |              |              |             |             |             |             |             |             | 14.3        |
| Server                | 11.0 (I/U)   | 11.1 (I/U)   | 11.2.1 (I/U) | 11.2.2 (I/U) | 12.0 (I/U)  | 13.0 (I/U)  | 13.1 (I/U)  | 13.2 (I/U)  | 14.0 (I/U)  | 14.2 (I/U)  |             |
| Quark                 |              |              |              |              |             |             |             |             |             |             |             |
| Publishing Platform   |              |              |              |              |             |             |             |             |             |             | 14.3        |
| Server SDK            | 11.0 (I)     | 11.1 (I)     | 11.2.1 (I)   | 11.2.2 (I)   | 12.0 (I)    | 13.0 (I)    | 13.1 (I)    | 13.2 (I)    | 14.0 (I)    | 14.2 (I)    |             |
| Quark                 |              |              |              |              |             |             |             |             |             |             |             |
| Publishing Platform   | 11.0 (I)     | 11.1 (I)     | 11.2.1 (I)   | 11.2.2 (I)   | 12.0 (I)    | 13.0 (I)    | 13.1 (I)    | 13.2 (I)    | 14.0 (I)    | 14.2 (I)    | 14.3        |
| Client SDK            |              |              |              |              |             |             |             |             |             |             |             |
| Quark Publishing      |              |              |              |              |             |             |             |             |             |             |             |
| Platform XTensions    | 11.0 (I)     | 11.1 (I)     | 11.2.1 (I)   | 11.2.1 (I)   | 12.0 (I)    | 13.0 (I)    | 13.1 (I)    | 13.2 (I)    | 14.0 (I)    | 14.2 (I)    | 14.3        |
| SDK for QuarkXPress   |              |              |              |              |             |             |             |             |             |             |             |
| Quark Publishing      |              |              |              |              |             |             |             |             |             |             |             |
| Platform XTensions    | 11.1 (I)     | 11.1 (I)     | 11.2.1 (I)   | 11 21 (1)    | 12.0 (I)    | 13          | 13.1        | 13.2        | 14          | 14.2.1      | 14.3        |
| SDK for               | 11.1 (1)     | 11.1 (1)     | 11.2.1 (1)   | 11.2.1 (I)   | 12.0 (1)    | 13          | 13.1        | 13.2        | 14          | 14.2.1      | 14.3        |
| QuarkCopyDesk         |              |              |              |              |             |             |             |             |             |             |             |
|                       | 11.0 (Based  | 11.1 (Based  | 11.2.1       | 11.2.2       | 12.0 (Based | 13.0 (Based | 13.1 (Based | 13.2 (Based | 14.0 (Based | 14.2        | 14.3        |
| Quark XML Author for  | on XML       | on XML       | (Based on    | (Based on    | on XML      | on XML      | on XML      | on XML      | on XML      | (Based on   | (Based on   |
| Quark Publishing      | Author       | Author       | XML Author   | XML Author   | Author 5.5) | Author 6.0) | Author 6.1) | Author 6.2) |             | XML         | XML         |
| Platform              | 5.0.0.0) (1) | 5.1.0.0) (I) | 5.2) (I)     | 5.2.1) (I)   | (1)         | (1)         | (1)         | (1)         | (1)         | Author 6.5) | Author 6.6) |
|                       | , , ,        | , , ,        | , , ,        | , , ,        | .,          | ''          | .,          | .,          | ''          | m ·         | (1)         |
| Quark                 |              |              |              |              |             |             |             |             |             |             |             |
| Publishing Platform   | 11           | 11.1         | 11.2.1       | 11.2.2       | 12          | 13          | 13.1        | 13.2        | 14          | 14.2        | 14.3        |
| Adapter for Microsoft | 1            | 11.1         | 111.2.1      | 11.2.2       | 12          | 13          | 13.1        | 15.2        | 1.7         | 17.2        | 14.5        |
| Office                |              |              |              |              |             |             |             |             |             |             |             |
| Adobe                 |              |              |              |              |             |             |             |             |             |             |             |
| InDesign/InCopy       | _            | _            | 2015         | _            | _           | <u>_</u>    | _           | _           | <u>_</u>    | _           | _           |
| Plugins for Quark     |              |              | 2015         |              |             |             |             |             |             |             |             |
| Publishing Platform   |              |              |              |              |             |             |             |             |             |             |             |

#### **Server components**

• Quark Publishing Platform Server software

#### QUARK PUBLISHING PLATFORM COMPONENTS

- QuarkXPress® Server (see the *Getting Started with QuarkXPress Server* file for minimum system requirements and installation instructions)
- Quark® License Administrator (QLA) 4.6 (for Quark software license management)

## Other optional components

- Quark Publishing Platform database using Oracle® 12c (Windows® Server 2012 or Linux 6.0).
- Quark Publishing Platform database using Microsoft SQL Server 2016, Microsoft SQL Server 2012 with SP1, or Azure SQL database
- Quark Publishing Platform Script Manager (for automating tasks)

## **Client components**

- Quark Publishing Platform Client
- Quark Publishing Platform Web Client
- Quark Publishing Platform Web Admin Client
- QuarkCopyDesk with Quark Publishing Platform XTensions® software for QuarkCopyDesk
- QuarkXPress with Quark Publishing Platform XTensions software for QuarkXPress
- Quark XML Author for Quark Publishing Platform
- Quark Publishing Platform Adapter for Microsoft Office
- Quark Author Web Edition
- Script Manager

# System requirements

The Quark Publishing Platform system requirements listed below are baseline requirements, but your number of users, number of assets, and number of asset revisions affect system performance. The requirements with an asterisk are affected by these variables. RAM requirements do not include other third-party application requirements on the computer, so factor accordingly. Also, the requirements for QuarkXPress Server, QuarkXPress, and QuarkCopyDesk are not listed below. See the readme files for these applications for system requirements (stored in the "Documents" folder at the root level of the application folder).

The operating system requirements listed in this document include the most current patches and service packs.

# **Quark Publishing Platform Server: Windows**

This section lists baseline minimum requirements for evaluation and demonstration. Like any enterprise system, performance is highly contextual based on data complexity, number of requests, and IT infrastructure. Your specific requirements for production shall require development as part of the overall solution planning process. For more information, please contact <a href="https://www.quark.com/support/">www.quark.com/support/</a> or your Quark sales contact.

Scaling a system up for production usage increases competition for limited hardware and network resources. Here are some considerations to take into account when thinking about a new or expanded deployment:

- User profile analysis (e.g. user group locations, active hours of usage, rough distribution of user personas)
- Number of named users
- Estimated average and peak number of concurrent users
- Estimated user activity based on role
  - Number of revisions each user produces in an hour
  - Number of previews each user requests in an hour
  - Number of searches each user may run in an hour
  - Number of publications delivered per week (on average)
- System data analysis
  - Current number of assets by file type

- Number of revisions for each asset
- Average asset size
- System automation analysis
  - Number and complexity of additional interconnected systems
  - Number and complexity of automated system tasks
  - Frequency of major editorial and publishing cycles
- Estimated content richness, on average
  - Number of document types
  - Number of estimated documents for each document type
  - Number of pages in each document
  - Number of tables in each document
  - Number of page layouts in a single document intended for print output (i.e. portrait or landscape)
  - Number of interactive elements in a single document intended for digital
  - Number of image references per document
  - Number of other references per document

#### Hardware

Table 1: Baseline minimum requirements

| Server Type     | Minimum Ram    | Minimum Cores                     | Disk Space                                                                                                    |  |
|-----------------|----------------|-----------------------------------|----------------------------------------------------------------------------------------------------|--|
| Database        | 8GB total RAM  | CPU: 4 Core Intel Xeon,<br>64-bit | 50GB                                                                                                    |  |
| Platform Server | 8GB total RAM* | CPU: 4 Core Intel Xeon,<br>64-bit | 25GB hard disk space for<br>Quark Publishing Platform<br>Server installation. 50GB to<br>150GB hard disk space for<br>storing the assets. |  |

Quark does not recommend using low-end desktop computers and laptops as server computers.

#### **Software**

| Quark Publishing Platform Server                                                         |
|------------------------------------------------------------------------------------------|
| Windows Server 2012 R2, 64-bit, Windows Server 2016, 64-bit, Windows Server 2019, 64-bit |
| Java Runtime Environment 1.8                                                             |
| Quark License Administrator (QLA) 4.5.0.2or QLA Server 4.6 (Windows only)                |
| Required for Quark Publishing Platform Server and QuarkXPress Server                     |

## Quark Publishing Platform Server

QuarkXPress Server 14.3.2

- QuarkXPress Server is required for Quark Publishing Platform Server
- Quark recommends improving performance by installing and running QuarkXPress Server with a minimum of four active sub-renderers

.NET Framework 4.6.2 or later

## Supported virtualization platforms\*

- VMware ESXi (virtualization platform)
- Microsoft Hyper V

# **Quark Publishing Platform Database\***

| Databases  | Supported Version                                                                                   |  |  |  |
|------------|----------------------------------------------------------------------------------------------------|--|--|--|
|            | Microsoft SQL Server 2016(Standard Edition or Enterprise Edition)                                   |  |  |  |
| SQL Server | Microsoft SQL Server 2012 SP1 (Standard Edition or Enterprise Edition)                              |  |  |  |
|            | Microsoft Azure SQL                                                                                 |  |  |  |
| Oracle     | Oracle 12c (with latest patch set) on Windows Server 2012 and Red Hat Linux Enterprise 6.0 edition. |  |  |  |

→ If you plan to use a Microsoft SQL Server database, you must first install Microsoft SQL Server. If you plan to use an Oracle database on Windows, you must first install Oracle. Then run the "Quark Publishing Platform Server.exe" installer on Windows, click Install Platform Database, and follow instructions on the screen to create Quark Publishing Platform schema in your Microsoft SQL Server database or Oracle database.

#### Supported web containers

Quark Publishing Platform Server can run in the following Web containers:

| Web containers                       | Supported<br>Version | Certified On |
|--------------------------------------|----------------------|--------------|
| Apache Tomcat (embedded or external) | 7.x                  | 7.0.77       |
| IBM WebSphere                        | 8.5.5.x              | 9.0.0.3      |

## **Quark Publishing Asset Repository Windows**

For production, Quark recommends that a SAN (Storage Area Network) be used as the File server. Create the Asset Repository on the same machine on which Quark Publishing Server is running.

→ We do support remote mounts for File Servers but they are not recommended.

# **QuarkXPress Server**

For QuarkXPress Server hardware recommendations, please see the *Getting Started* with QuarkXPress Server.

# **Quark Publishing Platform Client: macOS**

#### **Hardware**

- 4GB total RAM\* (8GB recommended)
- 2GB hard disk space for program files and enough hard disk space to store checked-out assets\*
- 64-bit
- TCP/IP network

#### **Software**

 macOS 10.10.x (Yosemite), 10.11.x (El Capitan), macOS 10.12.x (Sierra), or macOS 10.13.x (High Sierra)

# **Quark Publishing Platform Client: Windows**

## **Hardware**

- 4GB total RAM\* (8GB recommended)
- 2GB hard disk space for program files and enough hard disk space to store checked-out assets\*
- 64-bit

#### **Software**

- Microsoft Windows 7 SP1 (Business or Ultimate Edition), Windows 8.1 (64 bit) or Windows 10 (64 bit)
- .NET Framework 4.6.2 or later

# **Quark Publishing Platform Web Client and Web Admin**

| Browser              | Supported | Not Supported |
|----------------------|-----------|---------------|
| Microsoft Edge       |           | X             |
| Internet Explorer 11 | X         |               |
| Internet Explorer 10 | X         |               |
| Internet Explorer 9  | X         |               |
| Internet Explorer 8  |           | X             |

| Browser                                   | Supported | Not Supported |
|-------------------------------------------|-----------|---------------|
| Google Chrome (latest released version)   | X         |               |
| Mozilla Firefox (latest released version) | X         |               |
| Apple Safari (latest released version)    | X         |               |

## **Quark Author Web Edition**

| Browser                                   | Supported | Not<br>Supported |
|-------------------------------------------|-----------|------------------|
| Microsoft Edge                            |           | X                |
| Internet Explorer 11*                     | X         |                  |
| Internet Explorer 10                      | X         |                  |
| Internet Explorer 9                       |           | X                |
| Google Chrome (latest released version)   | X         |                  |
| Mozilla Firefox (latest released version) |           | X                |
| Apple Safari (latest released version)    | X         |                  |

<sup>\*</sup>Some features of Quark Author rely on IE 10 compatibility mode.

## **Quark Publishing Platform Adapter for Microsoft Office - Word**

Quark Publishing Platform supports Microsoft Office - Word 2010 32-bit, 2013 32-bit and 64-bit, 2016 32-bit and 64-bit and Office 365 Desktop Edition (with Word 2013 and 2016).

#### Prerequisites:

- .NET framework 4.6.2 or later
- Visual Studio Tools for Office Runtime

# **Quark Publishing Platform Adapter for Microsoft Office - Excel**

Quark Publishing Platform supports Microsoft Office - Excel 2010 32-bit, 2013 32-bit and 64-bit, 2016 32-bit and 64-bit and Office 365 Desktop Edition (with Excel 2013 and 2016).

#### Prerequisites:

- .NET framework 4.6.2 or later
- Visual Studio Tools for Office Runtime

## **Quark Publishing Platform Adapter for Microsoft Office - PowerPoint**

Quark Publishing Platform supports Microsoft Office - PowerPoint 2010 32-bit, 2013 32-bit and 64-bit, 2016 32-bit and 64-bit and Office 365 Desktop Edition (with PowerPoint 2013 and 2016).

#### Prerequisites:

- .NET framework 4.6.2 or later
- Visual Studio Tools for Office Runtime

#### **Quark Publishing Platform Adapter for Microsoft Office - Visio**

Quark Publishing Platform supports Microsoft Office - Visio 2013 32-bit and 64-bit, 2016 32-bit and 64-bit and Office 365 Desktop Edition (with Visio 2013 and 2016).

#### Prerequisites:

- .NET framework 4.6.2 or later
- Visual Studio Tools for Office Runtime

#### **Quark XML Author for Quark Publishing Platform**

Quark Publishing Platform supports Quark XML Author 6.3. For Quark XML Author system requirements, see the Quark XML Author for Quark Publishing Platform ReadMe.

#### **QuarkXPress for Quark Publishing Platform**

Quark Publishing Platform supports QuarkXPress 14.0.2. For QuarkXPress system requirements, see the Getting Started with QuarkXPress.

## **QuarkCopyDesk for Quark Publishing Platform**

Quark Publishing Platform supports QuarkCopyDesk 14.0.2. For QuarkCopyDesk system requirements, see the QuarkCopyDesk *ReadMe*.

# Installing Quark Publishing Platform software

Quark Publishing Platform includes multiple installers for server and client components. These installers must be run in the sequence below. If you do not follow the sequence below, you will need to copy files manually after completing all the Quark Publishing Platform software installations.

- 1. Quark Publishing Platform Database
- 2. QuarkXPress Server
- 3. Quark Publishing Platform Server
- 4. QuarkCopyDesk
- 5. QuarkXPress
- **6.** Quark Publishing Platform Client (this installer also installs Quark Publishing Platform XTensions software for QuarkCopyDesk and QuarkXPress)
- 7. Quark XML Author for Quark Publishing Platform
- 8. Quark Publishing Platform Adapters for Microsoft Office

## **Installing Quark Publishing Platform Database**

You have three options for installing your Quark Publishing Platform Database: MS SQL Server, Azure SQL, and Oracle. For Azure SQL, please contact your Quark Enterprise representative. For the others, please follow the instructions below.

If you experience any problems while installing your Quark Publishing Platform Database, consult the log files (QPSDb.log) created during the installation. These can be found here: AppData/Local/Temp

# Installing Quark Publishing Platform Database on Windows — MS SQL Server

You must install and configure Microsoft SQL Server on Windows before you can install the Quark Publishing Platform Database for MS SQL Server. The following two configuration settings are required for MS SQL Server:

• The service SQL Server Browser must be enabled during the installation or upgrade.

• Use the MS SQL Server Configuration Manager to enable TCP/IP network protocols.

You install the Quark Publishing Platform Database with the Quark Publishing Platform Database installer ("Setup.exe" in the Installer/Database folder) or the Quark Publishing Platform Server Installer ("Quark Publishing Platform Server.exe").

To install the Quark Publishing Platform Database for MS SQL Server:

1. Double-click the "Setup.exe" file in the Installer/Database folder.

The Quark Publishing Platform Database — Setup dialog box displays.

2. Click Next.

The License Agreement screen displays.

3. Select I accept the terms in the license agreement and click Next.

The Database Information screen displays.

4. Choose SQL Server from the Select Database Type drop-down menu. Under Choose Database Preference, select either Create new Database or Use already existing Database, and click Next.

A screen for entering your MS SQL Server information displays.

- 5. Enter [host name] \[instance name], [Port Number] in theHost/Instance Name,Port Number field.
- The port value appears in SQL Server Configuration Manager which is installed with SQL Server.
- **6.** Enter the name of the Quark Publishing Platform Database you want to create or use in the **Database Name** field.

The installer creates a database with this name.

- **7.** Enter the user name or login name for the database in the **User Name** field.
- **8.** Enter a password for the login name/user name in the **User Password** field.

The installer creates a login with the name and password and gives that login the db owner role.

- **9.** Click **Browse** in the **Database Destination Folder** area to specify the path for storing database data files.
- 10. Click Next.

The Ready to Install the Application screen displays.

- **11.** Click **Install**.
- **12.** When the installation concludes, click **Finish**.
- → If you chose the **Use already existing Database** option, then a blank database and the user/login name must already exist with the following characteristics:
  - The database cannot contain any table with a name beginning with QPP.
  - The database must have three file groups and each file group must be associated with one file on the file system:

- 1. Index\_QPP
- 2. Blob\_QPP
- 3. Data\_QPP
- The database must have the given values for the following parameters:
  - 1. Auto Update Statistics Asynchronously = True
  - 2. Is Read Committed Snapshot On = True
  - 3. Parameterization = Forced
  - 4. Recursive Triggers Enabled =True
- The user name/login name should have either a db\_owner role or the user name/login name should have the db\_dbwriter, db\_dbreader and db ddladmin roles.

Put all the necessary information in the UI screen. On completion, the QPP Schema containing all the QPP tables will be created in this database.

## Installing database from a separate machine

If you want to run the Platform Database installer from a different machine than the one on which the MS SQL database is installed:

- **1.** Meet the following prerequisites:
  - MS SQL Server Management Studio is installed on the machine.
  - The logged-on Windows user must have a sysadmin role on the MS SQL machine with Windows authentication.
- → If the user does not want a sysadmin role, then a database which already exists in the user's MS SQL Server must be provided.
  - A folder for data files must exist on the machine on which the database MS SQL server is installed. This folder should contain the following subfolder:
     c:/test/QPPDATA/TestDb/, where TestDb is a folder name that is the same as the name of the database to be created.
- **2.** Follow the instructions for installing the database, giving the folder <code>c:\test( for example, this can be any folder)</code> as the destination folder for data files while creating the database.

# Creating/updating databases if Windows authentication only is supported

Quark Publishing Platform supports MS SQL Server with Windows authentication and mixed mode authentication.

If you are using MS SQL Server with Windows authentication then use the following instructions to create the database for Quark Publishing Platform Server.

The database folder contains two .bat files, "CreateAndSetupSSO.bat" and "UpdateUsingSSO.bat". These files rely on the logged-on user's credentials and do not require a database username and password.

To create or update the database:

- 1. Open the "Update" or "Create" folder in the Database folder.
- **2.** Run the "CreateAndSetupSSO.bat" to create the Quark Publishing Platform database, or the "UpdateUsingSSO.bat" to update the existing database, with the following arguments:
  - HOSTNAME: The hostname where the database is to be created.
  - INSTANCENAME: The name of the already created database instance, if the instance is running on a non-default port. Enter the port number separated by <,> without any spaces and enclosed in "" (e.g. "mssqlserver,12345").
  - DATABASE: The name of the database to be created.
  - DESTINATION: Drive in which data files are to be created. Destination path must be enclosed in "", and must end with a \. Leave blank if the database already exists.

#### Installing Quark Publishing Platform Database on Windows — Oracle

You must install and configure Oracle before you can install the Quark Publishing Platform Database for Oracle. You can install the Quark Publishing Platform Database for Oracle on Windows with the Quark Publishing Platform Database installer ("Setup.exe" in the Installer/Database folder) or the Quark Publishing Platform Server installer ("Quark Publishing Platform Server.exe").

To install the Quark Publishing Platform Database for Oracle:

- **1.** Copy the "Setup.exe" file on the machine on which the Oracle database is installed and running.
- 2. Double-click the "Setup.exe" file in the Installer/Database folder.

The Quark Publishing Platform Database — Setup dialog box displays.

- → You can also access the **Quark Publishing Platform Database Setup** dialog box by double-clicking the "Quark Publishing Platform Server.exe" file and then clicking **Install QPP Database**
- 3. Click Next.

The License Agreement screen displays.

**4.** Click **I accept the terms** in the license agreement and click **Next**.

The Database Information screen displays.

- 5. Enter the Oracle Service Name in the Instance Name field.
- **6.** Enter the password of the database SYS user in the **SYS Password** field.
- **7.** Enter the name of the Quark Publishing Platform schema that you want to create in the **Schema Name** field.
- **8.** Enter the password of the Quark Publishing Platform schema in the **Schema Password** field.

The installer creates a schema with the given name and password.

- **9.** Select the paths for storing data files, index files, and LOB files in the **Destination Folder for** area.
- 10. Click Next.

The Ready to Install the Application screen displays.

- 11. Click Install.
- **12.** When the installation concludes, click **Finish**.
- → If you want to use an already existing database, you do not need to provide the **Sys**Password when installing the database, but a blank database and the user/login

  name must already exist with the following characteristics:
  - The existing database user name cannot own any tablespace with the name **OPP**.
  - The database user must have the following roles:
    - 1. CREATE session
    - 2. CREATE table
    - 3. CREATE view
    - 4. CREATE procedure
    - 5. create TRIGGER
    - 6. create SEQUENCE
    - **7.** CREATE synonym
  - The database user must have the following QUOTA (as described with examples):

```
ALTER USER DbUser DEFAULT TABLESPACE DATA_QPP;

ALTER USER DbUser QUOTA UNLIMITED ON DATA_QPP;

ALTER USER DbUser QUOTA UNLIMITED ON INDEX_QPP;

ALTER USER DbUser QUOTA UNLIMITED ON BLOB_QPP;

ALTER USER DbUser QUOTA 0 ON SYSTEM;

ALTER USER DbUser QUOTA 0 ON SYSAUX;
```

## **Configuring Quark Publishing Platform schema for Oracle on Linux**

Before setting up the Quark Publishing Platform schema, make sure that Oracle software is already installed on the computer with a database on which you will configure your Quark Publishing Platform schema. Available as part of the Quark Publishing Platform package, the scripts for creating the Quark Publishing Platform schema for Oracle do not create the database. The Linux machine should have JRE 1.8 installed.

- **1.** Open the "Create" folder in the "Oracle" folder.
- **2.** To create the Quark Publishing Platform schema, run "CreateAndSetup.sh" (macOS/Linux) or "CreateAndSetup.bat" (Windows) with the following arguments:

- SysPwd: password of the SYS user in the database
- QPPUser: name of the Quark Publishing Platform schema that you want to create
- QPPPwd: password for the Quark Publishing Platform schema
- ServiceName: Oracle Service Name
- DataDest: Path where data files are to be created
- IdxDest: Path where index files are to be created
- LobDest: Path where lob files are to be created
- **3.** The script performs the following:
  - Create Tablespaces
  - Create Schema/User
  - Create Tables
  - Create Indexes
  - Create Procedures
  - Initialize Setup data
  - Initialize User data
  - Create Foreign Keys
  - Create Quartz Schema
- **4.** Although you can use individual scripts provided for each of the tasks listed above, Quark recommends following the prompts and providing information while running "CreateAndSetup.sh" or "CreateAndSetup.bat."

# Deploying Amazon SQL Server (RDS) for Quark Publishing Platform

This section describes the steps necessary to use Amazon SQL Server for Quark Publishing Platform.

## **Prerequisites**

A valid Amazon subscription is required.

→ Although an existing Virtual Public Cloud (VPC) can be used, Quark recommends creating a new VPC to logically separate and manage Quark resources.

Create a new VPC:

- 1. Log on to the Amazon Portal at <a href="https://portal.amazon.com">https://portal.amazon.com</a>.
- **2.** On the AWS Management Console, under Networking & Content Delivery, Click VPC.
- 3. On the VPC Dashboard menu, click Your VPCs.
- 4. Click Create VPC.
- **5.** Specify the Name tag, and the IPv4 CIDR block.

6. Click Create.

#### Create subnets:

- 1. On the VPC Dashboard menu, click Subnets.
- **2.** Create two subnets using the **Create subnet** button. Specify the **Name tag** and from the VPC drop-down menu choose the VPC that is the same as that of Quark Publishing Server VPC.
- **➡** Each subnet should be in different availability zones.

#### Create a security group:

- 1. On the VPC Dashboard menu, click Security Groups.
- 2. Click Create security group.
- **3.** Specify a **Security group name** and **Description**, and click **Create**.
- **4.** Check the box next to your newly created security group and choose **Edit inbound rules** from the **Actions** drop-down menu.
- **5.** Add an inbound rule in which port 1433 is open.

#### **Create SQL Server (RDS Service)**

- 1. Log on to the Amazon Portal at <a href="https://portal.amazon.com">https://portal.amazon.com</a>
- 2. On the AWS Management Console, under Database, click RDS.
- 3. On the Dashboard menu, click Subnet groups.
- 4. Click Create DB subnet group.

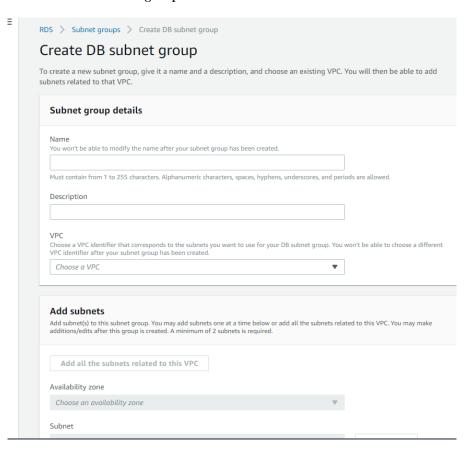

- Specify a Name and Description
- Under VPC, Choose the same VPC as that of Quark Publishing Platform server
- Under Add subnets, include both subnets created for the RDS service.
- 5. Click Create.
- **6.** Navigate back to the dashboard and Click Create database.

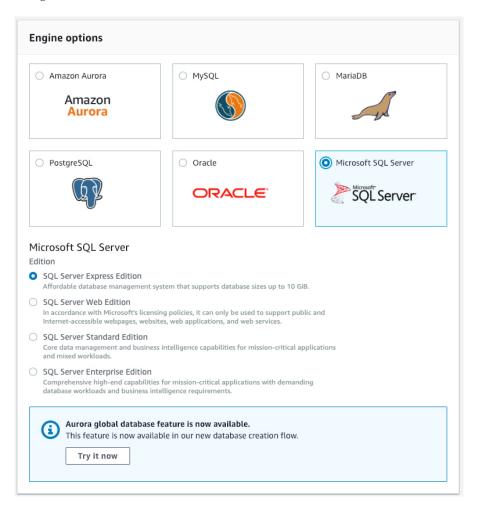

- On the **Select engine** pane:
  - Select the Microsoft SQL server as the database engine.
  - Select the SQL server edition.
  - → Quark recommends using SQL Server Enterprise Edition.
- 7. Click Next.

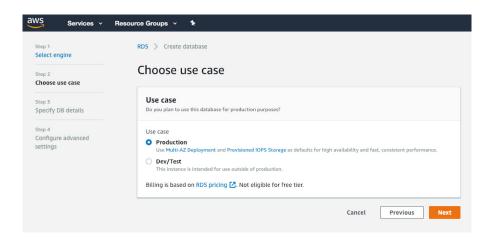

**8.** On the Choose use case pane, select an option and click Next.

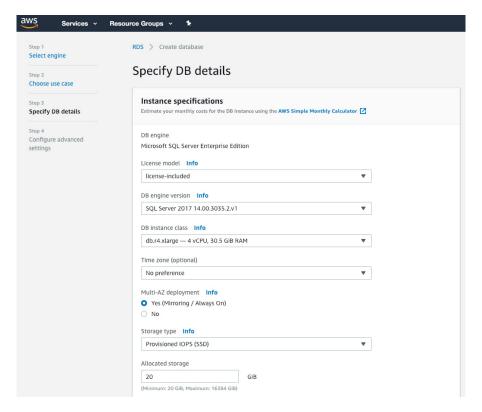

- On the Specify DB details pane:
  - Choose SQL Server 2016 from the **DB engine version** drop-down menu.
  - Choose an option from the **DB instance class** drop-down menu.
  - → This will be the machine configuration for your SQL server being created.

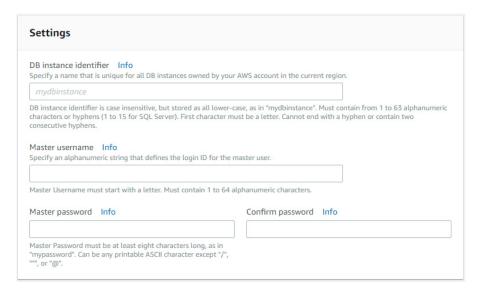

- In the Settings section of the **Specify DB details** pane:
  - Specify a name for your SQL Server database in the DB instance identifier field.
  - Specify the Master username and Master password.
  - → This username and password will be used to communicate with the SQL server.
- **9.** Click Next.

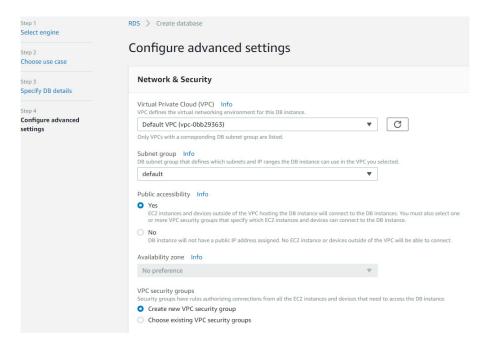

- In the Network & Security section of the Configure advanced settings pane:
  - Choose a VPC from the **Virtual Private Cloud (VPC)** drop-down menu that is the same as that of Quark Publishing Platform Server.
  - Choose the subnet group that was created earlier from the **Subnet** group drop-down menu.

- **10.** Click **Create database**. The database service will be created.
- Note down the endpoint of the database service created above.

# Creating Platform Server database schema on AWS RDS for SQL Server

- 1. Double-click the "CreateAndSetup.bat" file in the database Installer /database/Cloud/sqlserver/create folder.
- **2.** Specify the following parameters:
  - HostName: database host endpoint
  - DatabaseName: database schema name
  - LoginName: database user name
  - Password: database user password
  - Master username: Master username.
  - Master username Password: password for the Master username

#### Example:

C:\database\cloud\sqlserver\Create>CreateAndSetup.bat
qppserverdb.cdsy95nkcdwl.ap-south-1.rds.amazonaws.com Build82a
Build82a yourDBPassword yourUserID yourMasterUserPassword

#### Configure Platform Server to use AWS RDS SQL Server database:

## If Quark Publishing Platform Server is already installed:

- 1. Open the "Database.properties" file in the Quark Publishing Platform server\conf folder.
- **2.** Add the SQL database details, altering values to match the installed system:

```
qpp.jdbc.driverClassName=com.microsoft.sqlserver.jdbc.SQLServe
rDriver
qpp.jdbc.url = jdbc:sqlserver://qppserverdb.cdsy95nkcdwl.ap-
south1.rds.amazonaws.com\\mssqlserver:1433;databaseName=BuildT
est
qpp.jdbc.userName=BuildTest
qpp.jdbc.password=Easy123
```

- 3. Save and close the file.
- 4. Start Quark Publishing Platform Server.

## Configure Platform Server using the server installer

Configure Platform Server to use AWS SQL using the server installer:

- 1. Launch the Quark Publishing Platform Server installer.
- 2. Enter the QLA details.
- 3. Click Next.
- **4.** On the Database Information screen specify the following parameters:

- **Host Name:** Enter the hostname of the AWS SQL database server (RDS) created.
- Instance Name: Enter the instance name and port.
- **→** Default values are mssqlserver and 1433.
- Database Name: Enter the name of the database created in the *Creating Platform Server database schema on AWS RDS for SQL Server* section.
- Database User Name: Enter the database username.
- Database User Password: Enter the password for the database username.
- 5. Click Next.

#### **Installing QuarkXPress Server**

For information on installing QuarkXPress Server, see the *Getting Started with QuarkXPress Server* file found here:

http://www.quark.com/Support/Documentation/QuarkXPress\_Server/2017.aspx

When the Port and Folder Settings screen displays:

- check Enable HTTP Interface
- enter a port number (Record the port number because you will need it when you install Quark Publishing Platform Server.)
- check Enable the File System Document Pool
- click Browse, and specify a location

#### **Installing Quark Publishing Platform Server**

#### **Windows**

To install the Quark Publishing Platform Server application:

**1.** Double-click the "setup.exe" file.

The Quark Publishing Platform - Setup screen displays.

2. Click Next.

The License Agreement screen displays.

3. Click I accept the terms in the license agreement, then click Next.

The Software Verification screen displays.

4. Enter your validation code and click Next.

The **License Server Information** screen displays with your serial number and date of installation.

- **5.** Enter the IP address or hostname of your Quark License Administrator (QLA) computer in the **Host Name** or **IP Address** field.
- **6.** Enter the port number in the **Port** field.

- **7.** If you use a QLA backup server, enter the hostname or IP address and port number in the **Backup Host Name** or **IP Address** and **Port** fields.
- 8. Click Next.

The **Database Information** screen displays.

- → On the database information screen, check **Use MS SQL Server with Windows/domain authentication** when Windows or domain authentication is enabled on the SQL Server.
- **9.** The validation code you entered in step 5 corresponds to your database choice, which displays in gray in the **Choose Database** control. The other options vary according to your choice.
  - If you chose to use a Microsoft SQL Server database that you have already installed, SQL Server displays in gray. Enter the host name, instance name, port number, database name, database user name, and database user password for the Microsoft SQL Server database server. See "Installing Quark Publishing Platform Database on Windows MS SQL Server" for details.
  - The default port for such a database is 1433, but yours may be different. To find out, check the database instance in SQL Server Configuration Manager.
  - If you chose to use an Oracle database, Oracle displays in gray. Enter the
    host name, instance name, port number, database user name, and database
    user password for the Oracle server. See "Installing Quark Publishing Platform
    Database on Windows Oracle" for details.
- 10. Click Next.

The **Destination Folder** screen displays.

- **11.** For Quark Publishing Platform Server Windows Service configuration, choose an option from the **Choose System** drop-down menu.
  - To specify local system account control, choose Local.
  - To specify domain user control, choose **Domain** and enter a domain name, user name, and password.
  - → If you choose **Domain**, enter an account name that has administrative rights on the computer.
- 12. Click Next.

The QuarkXPress Server Information screen displays.

- **13.** Enter your QuarkXPress Server IP address and port number and click **Next**.
  - The **Ready to Install the Application** screen displays.
- 14. Click Install.
- **15.** When installation is complete, the installer does the following things:
  - It automatically opens the Quark Publishing Platform Server console and starts Quark Publishing Platform Server. After this initial launch, you can start and stop Quark Publishing Platform Server from the console.

• It displays the Quark Publishing Platform home page in the default Web browser.

## **Quark Publishing Platform Script Manager**

Quark Publishing Platform Script Manager enables you to automate Quark Publishing Platform Script Manager is installed in the "ScriptManager" folder in the "Quark Publishing Platform Script Manager" application folder. If you want to install Quark Publishing Platform Script Manager on another computer, copy the Quark Publishing Platform "ScriptManager" folder to the other computer.

Quark Publishing Platform Script Manager must be configured to run on the same machine as Quark Publishing Platform Server.

You must make changes to the batch file ("ScriptManagerStartup.bat" for Windows) to include a path entry for the JRE. If you are running it on the same machine as Quark Publishing Platform Server, then that path can be C: [Server Install Path] \jrel.8-windows\bin.

From Quark Publishing System 8.1 to 9.2, you had to be licensed to use Script Manager. As of Quark Publishing Platform 9.5, Script Manager is no longer a separate licensable item.

#### Silent installation of Platform Server

If you want to install the Platform server on more than one machine and do not want to enter the Database, QLA and QuarkXPress Server information again, you can use the silent installation feature of the Quark Publishing Platform Server.

- 1. Install the Quark Publishing Platform Server on one machine with all of the necessary information.
- 2. Navigate to the Quark Publishing Platform Server installer folder.
- **3.** Copy the "setup.xml" and the "silent.bat" files to the same folder on the machine on which you will run the silent installation.
- **4.** Edit the "silent.bat" file in a text editor, giving the path of the installer for the Platform Server. Save the file.
- **5.** Double-click the "silent.bat" file.
  - The Quark Publishing Platform Server will be installed without prompting for any information.
- The installation process will use the information about the Database, QLA and QuarkXPress Server from the "setup.xml" file.

## **Installing Quark Publishing Platform Client**

#### macOS

To install the Quark Publishing Platform Client application:

- 1. Disable any virus protection software. If you are concerned about a virus infecting your computer, run a virus check on the Installer files and then disable your virus detection software before installing.
- **2.** Double-click the "Quark Publishing Platform Client 2015 Installer.mpkg" file and follow the instructions on the screen.
- You do not need to enter a validation code during the installation process.

## Windows

To install the Quark Publishing Platform Client application:

- 1. Disable any virus protection software. If you are concerned about a virus infecting your computer, run a virus check on the Installer files and then disable your virus detection software before installing.
- **2.** Double-click the "Setup.exe" file and follow the instructions on the screen.
- You do not need to enter a validation code during the installation process.

## Installing Quark XML Author for Quark Publishing Platform

For information on installing Quark XML Author, see the *Quark XML Author for Quark Publishing Platform ReadMe*.

## Configuring Quark XML Author for web sharing

- → The web sharing configuration is only recommended for standalone server installations and not for external web container deployments or EAR based deployments. If web sharing configuration is required under those scenarios you will need to work with Quark support.
- Configuring Quark XML Author for web sharing is optional. Web sharing installation and configuration is only intended for adding the ability for Platform end users to download and install XA and Office Adapters from the Platform landing page.

The deployment location will be in the "Quark Publishing Platform Server"/webapps folder on the Platform server machine.

To configure Quark XML Author for web sharing:

- **1.** Copy and extract the adapter archive "Platform<*version and build>*\_Quark\_XML\_Author.zip".
- 2. From the extracted archive, copy/overwrite all files from the webapps\ROOT folder to the Quark Publishing Platform Server\webapps\ROOT folder.
- 3. From the extracted archive, copy all files from the webapps\clientinstallers\QXA Adapter folder to the Quark Publishing Platform Server\webapps\clientinstallers\ folder.
- **4.** Under "Quark Publishing Platform Server\webapps\clientinstallers\QXA Adapter\BUSDOCS\en" extract the BUSDOCS configuration archive, typically named "XML Author *<version* and *build>* for Platform *<version> <Word*

version>\_<configuration>\_(unlimited).zip, e.g.
"XML\_Author\_6.3.6485.14898\_for\_Platform\_14.0\_BUSDOCS\_(Unlimited).zip",
and copy the 2010 folder to the Quark Publishing Platform
Server\webapps\clientinstallers\QXA Adapter\BUSDOCS\en folder.

The same steps need to be repeated for the Japanese archive under Quark Publishing Platform Server\webapps\clientinstallers\QXA Adapter\BUSDOCS\ja.

5. Under "Quark Publishing Platform Server\webapps\clientinstallers\QXA Adapter\DITA\en" extract the DITA configuration archive, typically named "XML\_Author\_<version and build>\_for\_Platform\_<version>\_<Word version>\_<configuration>\_(unlimited).zip, e.g.
"XML\_Author\_6.3.6485.14898\_for\_Platform\_14.0\_DITA\_(Unlimited).zip", and copy the 2010 folder to the Quark Publishing Platform
Server\webapps\clientinstallers\QXA Adapter\DITA\en folder.

The same steps need to be repeated for the Japanese archive under Quark Publishing Platform Server\webapps\clientinstallers\QXA Adapter\DITA\ja.

**6.** Run the Batch file after updating the <code>HostName/IP</code> and the <code>Port</code> in the Batch file "ConfigureAdapter.bat" under "clientinstallers/QXA Adapter/<configuration>/<language>

# Configuring the Platform Adapters for Microsoft Office components for web sharing

→ The web sharing configuration is only recommended for standalone server installations and not for external web container deployments or EAR based deployments. If web sharing configuration is required under those scenarios you will need to work with Quark support.

This chapter gives instruction on installing the following Microsoft Office components:

- Quark Publishing Platform Adapter for Microsoft Office Word
- Quark Publishing Platform Adapter for Microsoft Office Excel
- Quark Publishing Platform Adapter for Microsoft Office PowerPoint
- Quark Publishing Platform Adapter for Microsoft Office Visio

The deployment location will be in the "Quark Publishing Platform Server" webapps folder on the Platform server machine.

The following steps need to be completed before installing any of the components:

- **1.** Copy and extract the archive "Platform<*version* and *build*>\_Adapter\_for\_Office.zip".
- **2.** From the extracted archive, copy/overwrite all files from the webapps\ROOT folder to the Quark Publishing Platform Server\webapps\ROOT folder.
- **3.** Copy the contents of the webapps\clientinstallers folder to the Quark Publishing Platform Server\webapps\clientinstallers folder.

Then perform the steps in the following sections to install the individual components:

# Configuring the Quark Publishing Platform Adapter for Microsoft Office - Word

To install the Platform Adapter for Microsoft Word:

- 1. Extract the contents of the archive "Word Adapter.zip" file from the webapps\clientinstallers folder on the Platform server machine to the webapps\clientinstallers\Word Adapter\ folder.
- 2. Update the HostName/IP and the Port in the Batch file "ConfigureAdapter.bat" under clientinstallers/Word Adapter, and then run the Batch file.

# Configuring the Quark Publishing Platform Adapter for Microsoft Office - Excel

To install the Platform Adapter for Microsoft Excel:

- 1. Extract the contents of the archive "Excel Adapter.zip" file from the webapps\clientinstallers folder on the Platform server machine to the webapps\clientinstallers\Excel Adapter\ folder.
- 2. Update the HostName/IP and the Port in the Batch file "ConfigureAdapter.bat" under clientinstallers/Excel Adapter, and then run the Batch file.

# Configuring the Quark Publishing Platform Adapter for Microsoft Office - PowerPoint

To install the Platform Adapter for Microsoft PowerPoint:

- 1. Extract the contents of the archive "PowerPoint Adapter.zip" file from the webapps\clientinstallers folder on the Platform server machine to the webapps\clientinstallers\PowerPoint Adapter\folder.
- 2. Update the HostName/IP and the Port in the Batch file "ConfigureAdapter.bat" under clientinstallers/PowerPoint Adapter, and then run the Batch file.

# Configuring the Quark Publishing Platform Adapter for Microsoft Office - Visio

To install the Platform Adapter for Microsoft Visio:

- 1. Extract the contents of the archive "Visio Adapter.zip" file from the webapps\clientinstallers folder on the Platform server machine to the webapps\clientinstallers\Visio Adapter\ folder.
- 2. Update the HostName/IP and the Port in the Batch file "ConfigureAdapter.bat" under clientinstallers/PowerPoint Adapter, and then run the Batch file.

## Manually installing Quark Publishing Platform XTensions software

On client computers, you must install QuarkXPress and QuarkCopyDesk before you run the Quark Publishing Platform Client installer. Follow the instructions in the QuarkXPress and QuarkCopyDesk ReadMe files. Launch the applications to verify a successful installation, and then exit the applications.

The Quark Publishing Platform Client installer searches for compatible installations of QuarkXPress and QuarkCopyDesk on your computer and attempts to install Quark Publishing Platform XTensions software in each program's application folder.

The Quark Publishing Platform Client installer also disables the Dejavu XT XTensions software for QuarkXPress and QuarkCopyDesk. Dejavu XT XTensions software lists recently used files in the Open submenu (File menu), but it can degrade performance in a Quark Publishing Platform environment.

On *Windows* only, if the Quark Publishing Platform Client installer cannot locate your copies of QuarkXPress and QuarkCopyDesk, it copies the XTensions software to the root level of the "Quark Publishing Platform Client" folder. If this is the case, use the following procedure to install the Quark Publishing Platform XTensions software:

#### **Windows**

To manually install the Quark Publishing Platform XTensions software for QuarkXPress and QuarkCopyDesk:

- 1. Exit QuarkXPress and QuarkCopyDesk.
- 2. Open the "XTensions" folder in the "For QuarkCopyDesk" folder at the root level of your "Quark Publishing Platform Client" folder and copy the XTensions software files to the "XTensions" folder in your QuarkCopyDesk application folder.
- **3.** Open the "Help" folder in the "For QuarkCopyDesk" folder at the root level of your "Quark Publishing Platform Client" folder and copy the contents to the "Help" folder in your QuarkCopyDesk application folder.
- **4.** Open the "Documents" folder in the "For QuarkCopyDesk" folder at the root level of your "Quark Publishing Platform Client" folder and copy the contents to the corresponding folders in the "Documents" folder in your QuarkCopyDesk application folder.
- **5.** Open the "Symbols" folder in the "For QuarkCopyDesk" folder at the root level of your "Quark Publishing Platform Client" folder and copy the contents to the corresponding folders in the "Symbols" folder in your QuarkCopyDesk application folder.
- **6.** Copy all the remaining files and folders from the "For QuarkCopyDesk" folder at the root level of your "Quark Publishing Platform Client" folder to the root level of your QuarkCopyDesk application folder.
- **7.** Move the Dejavu XT XTensions software file from the "XTensions" folder in your QuarkCopyDesk application folder to the "XTensions Disabled" folder.

- **8.** Open the "XTensions" folder in the "For QuarkXPress" folder at the root level of your "Quark Publishing Platform Client" folder and copy the XTensions software files to the "XTensions" folder in your QuarkXPress application folder.
- **9.** Open the "Help" folder in the "For QuarkXPress" folder at the root level of your "Quark Publishing Platform Client" folder and copy the contents to the "Help" folder in your QuarkXPress application folder.
- **10.** Open the "Documents" folder in the "For QuarkXPress" folder at the root level of your "Quark Publishing Platform Client" folder and copy the contents to the corresponding folders in the "Documents" folder in your QuarkXPress application folder.
- **11.** Open the "Symbols" folder in the "For QuarkXPress" folder at the root level of your "Quark Publishing Platform Client" folder and copy the contents to the corresponding folders in the "Symbols" folder in your QuarkXPress application folder.
- **12.** Copy all the remaining files and folders from the "For QuarkXPress" folder at the root level of your "Quark Publishing Platform Client" folder to the root level of your QuarkXPress application folder.
- **13.** Move the Dejavu XT XTensions software file from the "XTensions" folder in your QuarkXPress application folder to the "XTensions Disabled" folder.

# Making changes after installation

To access the instance of QuarkXPress Server Manager running inside Quark Publishing Platform Server, launch a Web browser, navigate to <a href="http://[QPP server]:[port]/qxpsmadmin">http://[QPP server]:[port]/qxpsmadmin</a>.

#### Allocating RAM for Quark Publishing Platform Server

You can change the amount of memory allocated to your JVM. Quark recommends not exceeding 50 percent of available memory on Windows.

#### **Windows**

On Windows, you can specify memory allocation in different locations, depending on how you start Quark Publishing Platform Server.

- 1. Stop Quark Publishing Platform Server.
- **2.** If you start Quark Publishing Platform Server with Quark Publishing Platform Server Console or Quark Publishing Platform Server Windows service, open the "wrapper.conf" file.
- 3. Search for the "wrapper.java.maxmemory" property.
- **4.** Adjust the value to any value, unless this exceeds 50 percent of the available memory.
- → Quark Publishing Platform supports only 64-bit computers, which allows you to increase the memory to any reasonable value.
- **5.** Save your changes and restart Quark Publishing Platform Server.

- **6.** If you use "Serverstartup.bat" to run the Quark Publishing Platform Server, follow the steps below:
- 7. Stop Quark Publishing Platform Server.
- **8.** Open "ServerStartup.bat" in a text-editing application.
- **9.** Search for "java -Xmx2048m -XX:MaxPermSize=256m -classpath." "2048M" represents 2048 MB of RAM allocated to Quark Publishing Platform Server.
- **10.** Adjust the value to any value, unless this exceeds 50 percent of the available memory.
- → Quark Publishing Platform supports only 64-bit computers, which allows you to increase the memory to any reasonable value.
- 11. Save your changes and restart Quark Publishing Platform Server.

# Using Amazon S3 as Platform assets repository:

This section provides general instructions, guidelines and pre-requisites for using Amazon S3 as a repository adapter in Quark Publishing Platform.

Following steps should be performed for using S3 as assets repository:

## Creation of S3 bucket in AWS

- 1. Login to AWS Console using a valid account and user.
- **2.** Go to S3 and create S3 bucket by specifying the bucket name and appropriate region.

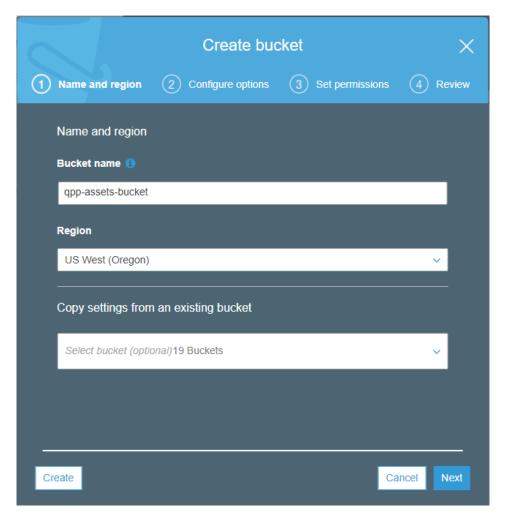

3. Since Platform uses S3 provided versioning for asset version management, it is mandatory to enable "Versioning" as shown in the following screenshot. Also ensure **NOT** to apply any Lifecycle rules on the bucket which affects object versions.

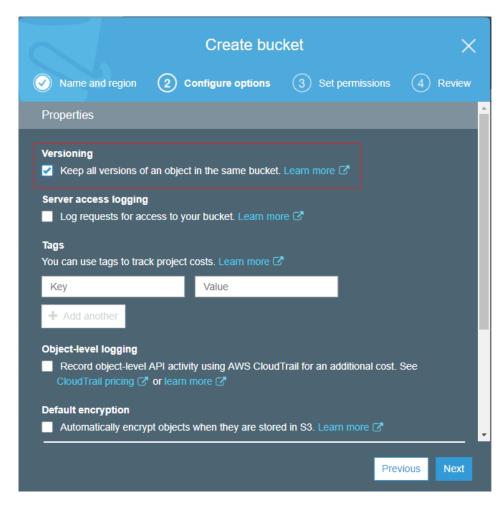

4. For security reasons, it is recommended to block public access to this bucket.

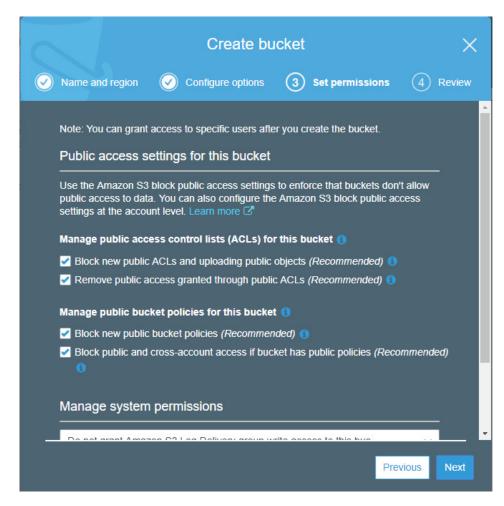

5. Finally, review and create the bucket.

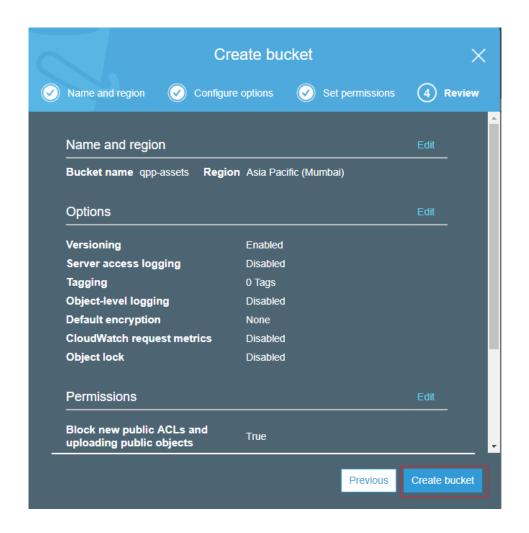

6. Go to the bucket and click on "Create Folder" option and create folder "Assets" inside the bucket as shown in the screenshot below.

Optional: Appropriate server-side encryption can be chosen for data at rest.

# **USING AMAZON S3 AS PLATFORM ASSETS REPOSITORY:**

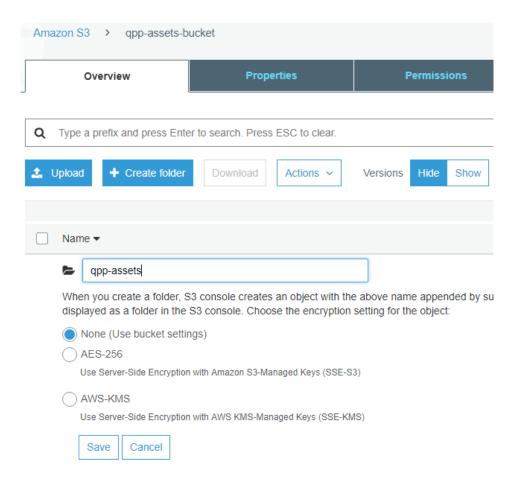

7. Assign S3 bucket permissions to EC2 instance where Platform Server is running.

Following are the set of S3 bucket permissions required by the Platform Server:

- s3:PutObject
- s3:GetObject
- s3:GetObjectVersion
- s3:DeleteObjectVersion

Following steps should be performed to provide these permissions:

# **Create Policy**

• Go to AWS IAM Policies section and click on "Create policy " as shown below:

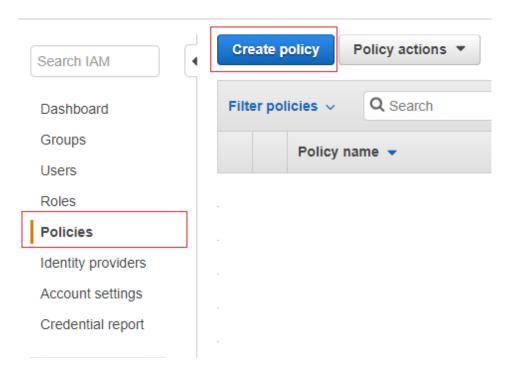

• Create policy using following json:

```
"Version": "2012-10-17",
"Statement": [
    "Action": [
    "s3:PutObject",
    "s3:GetObject",
    "s3:GetObjectVersion",
    "s3:DeleteObjectVersion"
    "Effect": "Allow",
    "Resource": "arn:aws:s3:::qpp-assets-bucket/Assets/*"
  }
       "Sid": "VisualEditor1",
        "Effect": "Allow",
        "Action": [
            "s3:ListBucket"
         "Resource": "arn:aws:s3:::qpp-assets-bucket "
]
```

• Provide appropriate name/description to create the policy.

## **USING AMAZON S3 AS PLATFORM ASSETS REPOSITORY:**

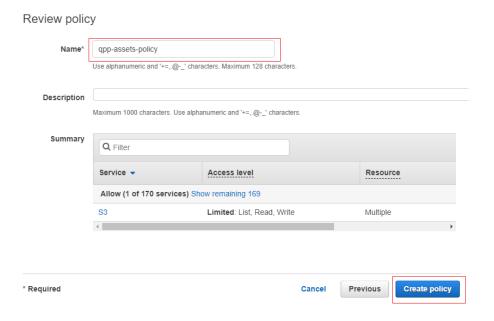

## **Create Role**

**Note:** If Platform running EC2 instance has some role already assigned to it, this step can be skipped by simply attaching the above created policy to that role.

Create role and assign the above created policy to this role as per following steps:

• Go to AWS IAM Roles section and click on "Create role" as shown below:

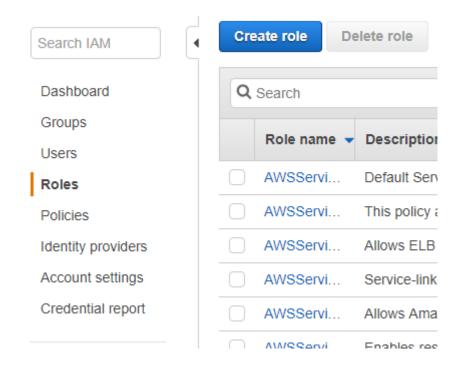

Select EC2 as trusted entity as shown below:

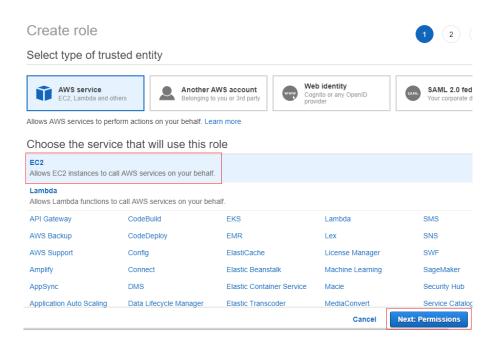

Attach above created policy to this role.

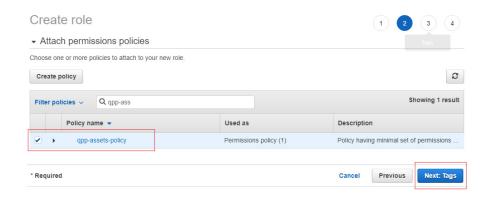

• Provide name and create the role

# **USING AMAZON S3 AS PLATFORM ASSETS REPOSITORY:**

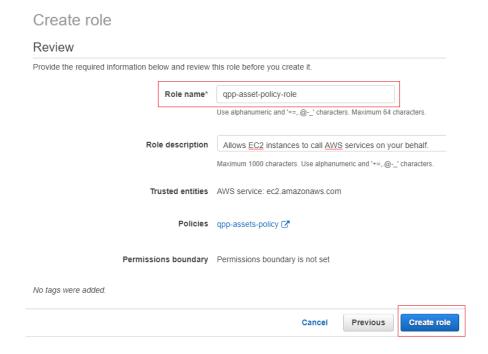

## Assign role to EC2 instance:

If the new role is created using above steps, attach that role to the Platform EC2 instance as shown below:

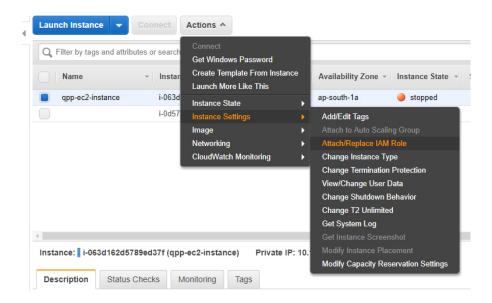

## **USING AMAZON S3 AS PLATFORM ASSETS REPOSITORY:**

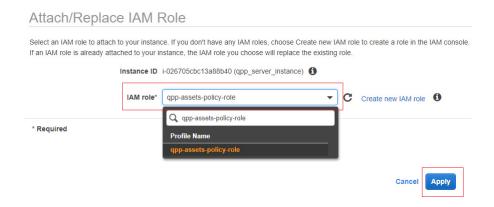

# Register Amazon S3 as repository adapter in Platform

- Open Platform's web-based admin client
- Under storage, create new repository by providing appropriate bucket name, region and folder.

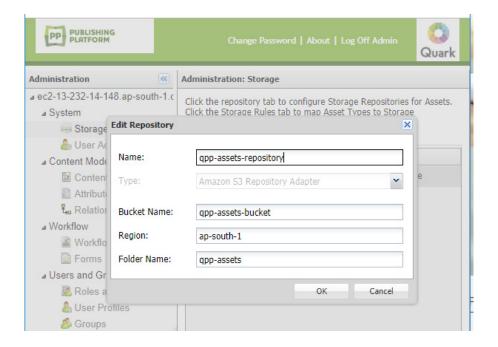

• List of all regions can be found at: https://docs.aws.amazon.com/AmazonRDS/latest/UserGuide/Concepts.RegionsAnd AvailabilityZones.html from where the appropriate region can be found.

# Upgrading to Quark Publishing Platform 2015

Each enterprise software release often includes third-party library software updates, configuration and API changes which may impact your implemented solution and system extensions. As part of every upgrade process, Quark recommends a thorough review of the full documentation set, including related third-party documentation. While we make every effort to help simplify this process for all our customers, it's critical to review all related information including deprecation announcements. This analysis and adequate testing will help ensure a smooth enterprise software upgrade as you make the transition from development and staging systems to production. Please reach out to Enterprise Support for any urgent questions, and we will be happy to assist you.

A recommended best practice for upgrading includes these high-level steps:

- 1. Analyze all Quark and related technical information
- **2.** Make custom solutions compatible with Java 8 and related 3<sup>rd</sup>-party library changes
- **3.** Make custom solutions to adapt to API changes
- **4.** Merge configuration files (customer-specific changes must be brought into the new files)
- 5. Check in all checked out assets
- 6. Upgrade Platform database
- 7. Upgrade Platform Server
- The Smart Content schema change from 3 to 4 happens automatically as Quark Author Web Edition users check-out/ check in content into the upgraded system. Publishing-related activities which deal with smart content XML must be migrated to the 4.0 namespace.

If you manage Quark software with Quark License Administrator (QLA), check in your licenses before upgrading.

# **Upgrading Quark Publishing Platform Server (Windows)**

If you are upgrading from Quark Publishing Platform 10.5.1, 10.5.1.1, or 10.5.1.2 to Quark Publishing Platform 14.3 you must first upgrade to Quark Publishing

#### **UPGRADING TO QUARK PUBLISHING PLATFORM 2015**

Platform Server 11.0 (including updating the database). See the original *Quark Publishing Platform 2015 ReadMe published in July 2015* (https://quark.app.box.com/folder/5045696165).

If you are upgrading from Quark Publishing Platform 11.0, 11.2.1, 11.2.x, 12.x, 13.0, 13.1, 13.2, 14.0 or 14.2 to Quark Publishing Platform 14.3, you can upgrade directly to 14.0.

- → If you installed Microsoft SQL Server or Oracle when you installed Quark Publishing Platform, you must run a separate Quark Publishing Platform Database upgrader to upgrade the database. For more information, see "Upgrading Quark Publishing Platform database (Windows): MS SQL Server or Oracle."
- The upgrade process should not be canceled halfway through.

To upgrade to Quark Publishing Platform Server 14.3, perform the following steps:

- 1. Close any open Platform server files.
- **2.** Stop the Quark Publishing Platform Server and make a backup of the folders on the Server.
- 3. Close Quark Publishing Platform Server Console.
- 4. Double-click the "Quark Publishing Platform Server.exe" file in the Installer folder and then choose Install QPP Server, or double-click the "setup.exe" file in the Installer/Quark Publishing Platform Server folder. The installer automatically detects your Quark Publishing Platform installation and switches to upgrade mode.
- **5.** Enter your valcode.
- 6. Click Next.
- **7.** Follow instructions on-screen.
- **8.** Click **Finish** when the process concludes.
- **9.** Upgrade the related database according to the following section before starting the Quark Publishing Platform Server.

During the upgrade process, your custom changes are saved to the following folders:

- ext\_backup
- Conf\_old
- Publishing\_old
- Webapps\_backup

# **Upgrading the Quark Publishing Platform database**

The topics below explain how to upgrade the Quark Publishing Platform database.

You must upgrade the Quark Publishing Platform database before you start the Quark Publishing Platform server.

The Java 1.8 (JRE or JDK) should be installed on the machine on which the database upgrade is being executed.

# **Upgrading Quark Publishing Platform database (Windows): MS SQL Server or Oracle**

If you use MS SQL Server or Oracle on Windows for your Quark Publishing Platform database, perform the manual steps described below.

- 1. Shut down Quark Publishing Platform Server.
- **2.** Navigate to the Updater/Database directory.
- The updater can be run from any Windows computer on which MS SQL Server Management Studio for MS SQL server and Oracle Client for oracle is installed. The machine must have JRE 1.8 installed and defined in the path variable.
- **3.** Double-click the "Update.exe" file and follow the instructions on the screen.
- **4.** Choose Oracle/SQL from the drop-down menu.
- **5.** Follow the instructions on the screen.
- **6.** Supply the path of the Job Jackets file used in the current Quark Publishing Platform system. By default, this file is located in the Quark Publishing Platform Server application folder.
- 7. Supply the path of any scripts in the current Quark Publishing Platform system.
  By default, these are located at C:\Program Files\Quark\Quark
  Publishing Platform\Server\Scripts.
- → If a legacy Platform database is created on a SQL server which has Windows/domain authentication enabled, then use the "UpdateUsingSSO.bat" script to update the database.
- → If you are updating from Quark Publishing Platform 10.1.x or 10.5.x to Quark Publishing Platform 14.0, the folder for Job Jackets and scripts can be any blank folder. If you have a base installation of Quark Publishing Platform 9.5 server, there will not be a folder for Job Jackets and scripts in the Quark Publishing Platform server installation. While updating the database, the database updater needs these folders, so we can supply any blank folder to update the database.

# Upgrading Quark Publishing Platform database (Linux): Oracle

If you use Oracle on Linux for your Quark Publishing Platform database, perform the manual steps described below to upgrade the Quark Publishing Platform database. The Linux machine should have JRE 1.8 installed.

- 1. Shut down Quark Publishing Platform Server.
- 2. Navigate to the Upgrader/QPP Server/Database/Oracle directory.
- **3.** Copy the oracle folder to the local hard drive on the computer where you installed Oracle. This folder contains the database update scripts.

#### **UPGRADING TO QUARK PUBLISHING PLATFORM 2015**

- **4.** Display a command prompt and navigate to the Update folder on the local hard drive.
- **5.** To execute the "Update.sh" script, enter **sh Update.sh** followed by these arguments:
  - SysPwd: The password of the SYS user in the database.
  - QPPUser: The name of the Quark Publishing Platform schema.
  - QPPPwd: The password for the Quark Publishing Platform schema.
  - ServiceName: The Oracle service name.
  - JobJacketsPath: The path to the default Job Jackets file.
  - Scripts: The path to the directory that contains any custom scripts.
- → If you are updating from Quark Publishing Platform 10.1.x, 10.5.x or 11.2.2 to Quark Publishing Platform 14.0, the folder for Job Jackets and Scripts can be any blank folder.

# **Upgrading Quark Publishing Platform XTensions software for QuarkXPress Server**

To upgrade your Quark Publishing Platform XTensions software for QuarkXPress Server:

- **1.** On Windows, use the Windows uninstaller to uninstall the existing Quark Publishing Platform XTensions software for QuarkXPress Server.
- **2.** On Windows, use the Windows uninstaller to uninstall the existing instance of QuarkXPress Server. On macOS, drag the existing QuarkXPress Server application folder to the trash.
- **3.** Install QuarkXPress Server 14.3.2 For more information, see the *Getting Started* with QuarkXPress Server.
- **4.** Upgrade Quark Publishing Platform Server as described in "Upgrading Quark Publishing Platform Server (Windows)."

# Quark Publishing Platform SDK documentation

The SDKs for Quark Publishing Platform Server and Quark Publishing Platform Client are included in a separate installer, and install with their documentation. Documentation for the SDKs for Quark Publishing Platform XTensions software for QuarkXPress and QuarkCopyDesk is available at *qdr.quark.com*.

# Starting Quark Publishing Platform Server

Starting Quark Publishing Platform Server is different on macOS and Windows. On macOS, when the Quark Publishing Platform Server installation completes, the QPP Server Console displays and you can click Start QPP Server. Also, if you install Quark Publishing Platform Server as a service or check Start Automatically When Machine Reboots, it will start automatically when you restart the Quark Publishing Platform Server computer.

# **Windows**

→ If you have installed Quark Publishing Platform on Windows Server 2012 R2 or Windows 2016 with UAC on, you must do the following things as an administrator.

To start Quark Publishing Platform Server on Windows:

 Go to Start > All Programs > Quark Publishing Platform Server > Quark Publishing Platform Server Console. Open the Quark Publishing Platform Server Console with administrator privilege.

The Quark Publishing Platform Server Console displays.

2. Click Start Quark Publishing Platform Server.

The Server Status field displays Starting, followed by Running.

# Uninstalling

# **Uninstalling Quark Publishing Platform Server Windows**

## Windows

To uninstall Quark Publishing Platform Server:

- **1.** Stop Quark Publishing Platform Server and exit Quark Publishing Platform Server Console.
- 2. Choose Start > All Programs > Quark Publishing Platform Server > Uninstall Quark Publishing Platform Server.
- 3. Click Yes.

The uninstaller gathers the information necessary for uninstalling.

- **4.** Click **Yes** to continue or **No** to cancel.
- The uninstaller concludes automatically without a message.
- → You can also remove Quark Publishing Platform Server software by using Control Panel > Add or Remove Programs.

# **Uninstalling Quark Publishing Platform Client and XTensions software**

# macOS

To uninstall the Quark Publishing Platform Client application:

Open the Applications folder on your hard drive (or the folder in which you installed the Quark Publishing Platform Client application) and drag the Quark Publishing Platform Client folder to the Trash.

#### Windows

To uninstall the Quark Publishing Platform Client application:

- 1. Quit Quark Publishing Platform Client.
- 2. Choose Start > Programs > Quark Publishing Platform Client > Uninstall Quark Publishing Platform Client.
- 3. Click Yes.

The uninstaller gathers the information necessary for uninstalling and displays an alert to notify you that the contents of the Quark Publishing Platform Client application folder will be deleted.

- **4.** Click **Yes** to continue or **No** to cancel.
- → If you used the Quark Publishing Platform Client installer to install Quark Publishing Platform XTensions software for QuarkCopyDesk and QuarkXPress, the Quark Publishing Platform Client uninstaller also removes these XTensions software modules.

# Uninstalling Quark XML Author for Quark Publishing Platform

For information on uninstalling Quark XML Author, see the Quark XML Author for Quark Publishing Platform *ReadMe*.

# Changes in this version

For a description of any last-minute changes and details about new features added, see the most up to date documentation on the support site:

www.quark.com/Support/Documentation/Quark\_Publishing\_Platform/

You can also find the Quark Publishing Platform documentation on the server from which you downloaded Quark Publishing Platform. The server is at *quark.box.com*.

## New features in version 14.3

Changes in version 14.3 included the following:

## **Quark Author**

- Autosave Snapshot (Offline) and Version History: See history of current
  document which includes version number, date-time, revision comments and
  creator of all revisions of document. Ability to open a 'History' pane which
  shows revision details and timeline of all revisions.
- Autosave as Minor Versions: The application periodically saves document
  content and saves it permanently as a version in Platform Server such that there
  is no risk of content loss. Details of all versions for current document are be
  available in the 'History' pane where number, time and content of previous
  version may be viewed.
- **Document Error Recovery**: Recover your document easily in case of sudden non-compliance with the structure, or corruption during version changes.
- Add Section Before/After: Users can add a new section before and after an existing section from the Smart Document Tree simply by right clicking on the section and selecting where to add the new section.
- Move Selected Content Under New Section: Users can simply click a section or paragraph and select from options to move the content to a new section, a subsection or the appendix.
- Maintain Comments in Copy & Paste: Copied content that includes tracked comments, the comments will be retained when the content is pasted within the same document or in a new document.
- Maintain Tracking in Copy & Paste: Copying and pasting content that includes tracked changes, the tracked changes will be retained even when the track changes function is turned off. The changes are noted in the right hand "Changes Pane" along with the date and time of the changes.

- Maintain Word Footnotes in Copy & Paste: Copy and paste footnotes and endnotes from a Microsoft Word document, and the footnotes and endnotes will appear correctly when pasted into the Quark Publishing Platform authoring environment.
- Copy & Paste Complex Figure Elements (Bodydivs): Bodydiv copy and paste ensures you always copy the entire block of content and not just elements of the content. Simply click on the bodydiv figure and two icons will appear, one for cutting and one for pasting. You can then paste the bodydiv in its entirety either in the same document or a new one.
- Large Table Handling: To improve performance when working with large tables, the editor shows only a configurable number of rows as a 'preview'. To view the entire table, click a control on the canvas.
- Check Spelling Dialog Enhancements: The Check Spelling feature allows to
  easily modify misspelled words or select a replacement from a list of suggested
  words.
- Responsive Popups: Warnings, errors and notifications are shown in the most appropriate way possible, according to the device in use, with responsive popups.
- **Set Default URL Protocol for Hyperlinks:** From the References Tab, select the text that will be hyperlinked and click on the link button. While HTTP is the default protocol, you can choose to change the protocol HTTPS in a couple simple steps.
- Insert section at cursor location
- Save indicator in Quark Author
- Revert to autosave snapshot/previous version on failure
- API support for pasting content with referenced assets for modifying referenced asset collection

# **Quark Platform Server**

- SAML 2.0 Based Platform Login:
  - Enabled users to login to platform using SAML 2.0 based login setup within
    the organization. The user should be able to securely access platform by
    authenticating against SAML 2.0 based login mechanism without providing
    the credentials to Platform itself.
- Infrastructure Upgrade:

# **Highcharts Library Updated:**

- Upgraded Highcharts library to leverage new features added in the latest version of Highcharts.
- Upgraded Highcharts from PhantomJS to Node.js based export module. With this the Highcharts version is also updated from 5.0.14 to 7.1.1.
- Publishing Enhancements:

- Platform publishing framework allows to parametrize outFileName property for XslTransform activity.
- Improved Platform Logging to Log DTO:
  - Enhanced platform logging so that DTOs to be logged in JSON format in case of exceptions and trace level.
- Upgraded Libraries as per Vulnerability Scnning Report:
  - Performed security scanning tests using vulnerability scanning tools for identifying potential security threats in third party libraries and updated them as applicable.

#### New features in version 14.2

# **Quark Publishing Platform Server**

- Infrastructure upgrades:
  - Updated Apose.Words from 18.8 to 19.1
  - Updated Apose.Slides from 18.7 to 18.12
  - Updated Apose.Cells from 18.8 to 19.1
  - Updated Apose.Diagram from 18.8 to 18.12.0
  - Updated CKEditor from 4.10.0 to 4.11.2
- Amazon infrastructure support for data persistence:
  - Added the ability to leverage Amazon S3 as an asset repository.
  - Added the ability to use Amazon RDS for SQL Server as a Platform Server database.

# SDK enhancements:

- Provided functionality in the Quark Author API to set the spellchecker language using the setLocale() API call and added a new event,
   LOCALE UPDATED, fired when the locale is updated.
- Provided an XREF\_TEXT\_EVALUATED callback, whenever the cross-reference text is evaluated. An extension can register for the callback to update the text.

# **QuarkXPress Server**

Refer to *Getting Started with QuarkXPress Server* for a list of changes in the QuarkXPress Server in this release.

- QuarkXPress Server is compatible with QuarkXPress 2018 January 2019 Update (14.2.1).
- Added support for Indic languages.

- Udpated XTensions for Smart Content Toolkit
- QuarkXPress Server now supports using Amazon S3 for data persistence of the docpool

## **Quark Author Web Edition**

- Proof reading enhancements:
  - Dialog based interactive spell checking extends the spell check feature set in a friendly dialog experience so users can focus on correcting typos and enhance content quality:
    - A Check Spelling option has been added under the Spelling and Grammar toolbar button drop-down menu.
    - Easily navigate to next/previous errors.
    - Fix all errors with a **Replace All** feature, so you don't have to replace each misspelled word one by one.
    - Ignore proper nouns or acronyms with a new lgnore All feature, allowing the user to ignore all occurrences of a misspelled word at one time.
  - Document-based language selection:
    - The proofreading language is automatically selected when a document is opened, based on configuration.
    - The ability to exclude a set of block type elements from proofreading, based on configuration.
    - The ability to exclude text inside a read-only block from proofreading, based on configuration.

# • Reference management enhancements

- The ability to customize the INSERT CROSS REFERENCE dialog allows you
  to show/hide certain types of cross-reference target elements (regions, tables,
  sections, figures, etc.).
- The ability to change the configuration to disable cross-reference editing helps enforce required formats and allows the user to make edits to target titles.

## **Quark XML Author for Quark Publishing Platform**

Refer to the Quark XML Author ReadMe for a detailed list of changes in this release.

- Smart paste support in Smart Content Configuration:
  - Added support for all smart paste options.
  - Formatting and structure are retained.
- Paste performance enhancements:
  - Paste performance has been improved by 88% on BusDocs and by 45% on Smart Content.

- Undo and Redo performance has been improved by 75% on BusDocs and 60% on Smart Content.
- → Performance improvement may vary depending on customer data complexity, additional processing, and environmental factors.

# Modular application and document configuration

- Improves management of custom configurations.
- Simplifies the merging process for Platform Adapters builds.

## • Smart Content Enhancements

- Extends benefits enabled by new tooling: add new doctypes and stylesheets faster using UI instead of code.
- Smart Paste integration: copy/paste from Word to XML Author.

# • Navigation pane support:

- Added the ability to drag and drop at the same level.
- Added promote and demote functionality.
- Added the ability to disable/enable context menus.

#### New features in version 14.0

# **Quark Publishing Platform Server**

- Infrastructure upgrades:
  - Updated Apose.Word from 18.2 to 18.8
  - Updated Apose.Pdf from 18.1 to 18.7
  - Updated Apose.Slides from 18.1 to 18.7
  - Updated Apose.Cells from 18.2.1 to 18.8
  - Updated Apose.Diagram from 18.2 to 18.8
  - Updated PDF Box from 1.7.1 to 2.0.8.
  - Updated Font Box from 1.7.1 to 2.0.8.
  - Updated CKEditor from 4.7.2 to 4.10.0.
  - Updated SQL Server JDBC Driver from 4.0 to 4.2.

## • SDK enhancements:

- Added support to enable the publication of specific asset versions.
  - The PublishFacade and the PublishByPathFacade services have been updated to publish previous versions of an asset by adding two new parameters, majorversion and minorversion. These are both optional parameters. When not supplied, the latest version of the asset will be published.

 Provided a way to rebuild the entire document/component tree while respecting components pinned to specific versions.

# • Smart Content Designer support and integration:

- Added the following channels to allow for the publication of smart documents using Smart Content Designer templates:
  - smartDocPdfNG
  - smartDocJpegNG
  - smartDocHtml5PublicationNG
- Added a new parameter, QXP\_TEMPLATE\_URI, that points to a valid Smart Content template.
- These channels do not require an XSLT for SmartDoc to Modifier xml transformation.

# • Publishing enhancements:

- PDF Accessibility Features:
  - Added the ability to set alternate text for pictures in a PDF.
  - Added the ability to set layout metadata as PDF metadata.
  - Added the ability to create tagged PDF output from QXPS.
- Modular XSLT files:
  - Added the following channels which are modular and easy to customize/extend:
    - smartDocPdfEx
    - smartDocJpegEx
    - smartDocHtml5Ex
    - collectSmartDocForOutputEx
  - Added a set of XSLT files to support these channels for Smart Content to Modifier transformation:
    - SmartDoc2QXPSEx.xslt: Main XSLT file used to defined page sequence. This XSLT can be updated for defining custom page sequences based on the pagination rules defined in the corresponding QXP template.
    - SmartDoc-TransformationsEx.xslt: Responsible for core transformation of smart-content to qxps-modifier XML. This XSL need not be modified for any customization requirements.
    - **SmartDoc-StyleSheetsEx.xslt**: Responsible for applying custom styles using XPath-based conditions.

#### • Preferences enhancements:

• In order to support the Add to Dictionary feature of Spell Checker in Quark Author, the <code>QWE\_PROOF\_READER\_USER\_DICTONARY</code> preference constant has been added.

- This constant is used to store words that the user has added to the dictionary.
- Added support to install the Platform server if the SQL server is configured as Windows authentication.

# Deprecated database version: Oracle Database 11gR2 has been deprecated and is no longer supported.

## **QuarkXPress Server**

Refer to *Getting Started with QuarkXPress Server* for a list of changes in the QuarkXPress Server in this release.

- QuarkXPress Server is compatible with QuarkXPress 2018 (14.x).
- Added accessibility features in PDF output.
  - PDFs published from Platform now include tagging and alternate text for images to enhance accessibility.
  - Added a new URL parameter, createtaggedpdf (true|false), to configure the tagged PDF setting.
- Added support for box borders.
  - Added a new BORDER element with over 40 attributes to support the ability to apply different borders to each side of a box.
  - The FRAME element has been retained for backward compatibility and still works in modifier-based flows.
  - The deconstruct XML now represents borders and related attributes under the new BORDER element.
- Added support for the ability to span footnotes/endnotes over columns.
  - Specify using the **Footnote Across Columns** attribute in the footnote/endnote separator style.
  - This feature is also supported in the automation flow.
- Modifier Schema Changes:
  - Added support for heading styles in paragraph stylesheets.
  - Added support for heterogeneous borders and frames.
  - Changed EBOOKMETADATA to LAYOUTMETADATA. This lets you apply metadata to the layout for PDS and eBook export.
  - Added PICTURE@ALTTEXT. This lets you set alternate text for each image to enhance accessibility.

## **Quark Author Web Edition**

• Collaboration enhancements:

- The CHANGES and the FOOT NOTES panes auto-scroll to remain in synch with the canvas cursor position.
- Comments, tracked changes and reference notes are auto-selected in the appropriate pane when these items are clicked on the canvas.
- Added the ability to show/hide comments on the canvas.
- Added toolbar buttons to navigate next/previous comments.
- New comments now appear in the appropriate context in the CHANGES
  pane when these are sorted by Position.
- Filter selections by **Type** in the **CHANGES** pane no longer impact the canvas display.
- Added the ability to accept or reject a tracked change and move to the next one.
- Added the configuration option to show/hide the date/time shown on comment tooltips.

# • New spell checker technology:

- Improves content quality with spell checking and grammar checking features.
- New button appears under the REVIEW tab:
  - Provides scalable, open source solution with the ability for users to add words to dictionary, ignore words/grammar rules per document, and configuration options to enforce corporate rules.
- Configuration options:
  - Add words to user-specific or system-wide dictionaries.
  - Provides exclusions list to ignore terms, acronyms, and grammar rules.
  - Enable/disable the service automatically.
  - Enable/disable grammar checking.
  - Add/subtract languages.
  - Set wait time before processing changes to content blocks.
  - Set maximum suggestion count.

## • Usability enhancements:

- Added the ability to configure the option of showing/hiding all region types in the paragraph combo box.
- Added the ability to copy/paste across documents using the same Web browser, including:
  - reference note content
  - · content metadata
- Metadata use cases:

 When configured, users may add a new domain value for single-value, non-hierarchical attributes using the CHECK IN dialog or PROPERTIES pane.

# **Quark XML Author for Quark Publishing Platform**

Refer to the Quark XML Author ReadMe for a detailed list of changes in this release.

#### • BusDocs enhancements:

- Microsoft Word Review export performance has been improved for parallel review by 50-90% depending on reviewers and content complexity.
- Save/check-in performance is limited to modified components.

# • Authoring consistency features:

- Apply case changes: UPPER, lower, Camel Case, Sentence case.
- Managing smart quotes and straight quotes.

# • Smart Content Schema support:

• Initial schema support to enable benefits from the new Smart Content Toolkit.

# New features in version 13.2

# **Quark Publishing Platform Server**

# • Infrastructure upgrades:

- Updated Aspose Cells from 17.9.2 to 18.2.1.
- Updated Aspose PDF from 17.4 to 18.1.
- Updated Aspose Diagram from 17.9 to 18.2.
- Updated Aspose Slides from 17.9 to 18.1.
- Updated Aspose Words from 17.9 to 18.2.
- Updated PDF Box from 1.7.0 to 1.7.1.
- Updated Font Box from 1.7.0 to 1.7.1.

## • Messaging enhancements:

- Log-Off: Added session details to the USER LOGOFF message (e.g. machine name, application name, user name, session ID).
- Asset-Delete: Added additional details/metadata to deleted assets (e.g. object type, content type, collection, version, session ID, server ID).

# • Publishing enhancement:

- The publishing process now resolves keyref and conkeyref elements used in DITA-compliant XML assets.
- Search enhancement:

• Added the ability to fetch all the assets irrespective of the search result limit configured in "Query.properties".

# Asset Management enhancements:

- Added the ability to change the content type of an asset.
- Added the ability to re-index assets.

# • SDK Changes:

- Two new services, AssetFacade and AssetsByPathFacade, have been added, providing the capability to re-index assets.
- The QueryFacade service has been enhanced, providing the ability to fetch
  all assets irrespective of the search result limit configured in
  "Query.properties".
- Two methods, checkIn and updateAsset, have been changed, providing the ability to change the content type of an asset.

# • 3rd party software changes:

- WebSpellChecker/SCAYT for spell checking:
  - Plugins have been disabled in the shipped software.
- Wiris for equation editing:
  - A temporary key is no longer provided in the shipped software. A license key, provided by Quark, is now required.

# **Quark Author Web Edition**

# • Usability enhancements:

- Properties tree pane is now resizable. By default, the width matches the width of the parent combo box, enhancing the view of polyhierarchies.
- Triple-clicking on content will select the entire block.
- The CHECK IN dialog supports multi-value attributes.

#### • Reference notes enhancements:

- All in-line markup is retained when content from the canvas is pasted to a footnote/endnote and vice-versa.
- External hyperlinks can be applied in the footnote and endnote content.

#### • Document validation:

• The user is alerted when document edits have invalidated a custom structure. This allows a user to easily return to the last successful auto saved draft of the document.

# • Third party software plugins:

- Modified configuration for WIRIS and spell checker plugins.
  - WIRIS, SCAYT and Spell Checker plugins have been disabled in the shipped software.

• Configuration changes are required to enable these plugins (see *Quark Author Web Edition System Admin Guide* for instructions on enabling these plugins).

#### QuarkXPress Server

Refer to the *QuarkXPress Server ReadMe* for a list of changes in the QuarkXPress Server in this release.

- Compatible with QuarkXPress and QuarkCopyDesk 13.2.1.
- Modifier Schema Changes
  - Added the ability to represent master spreads and its items in XML rendition.
  - Added the ability to create or modify items on master spreads using modifier XML.
  - Added the ability to represent and modify gradients.
  - Added the ability to represent blend modes in XML and apply blend modes using modifier XML.
  - Added the ability to represent page and spread guides in modifier deconstruct XML.
  - Added the ability to represent lock type in deconstruct XML and lock items on the layout using Modifier XML.
  - Added the ability to represent text stroke in deconstruct XML and apply text stroke using Modifier XML.
  - Added the ability to apply a hyperlink in a table cell.

# **Quark XML Author for Quark Publishing Platform**

Refer to the Quark XML Author ReadMe for a detailed list of changes in this release.

- DITA 1.2 reuse milestone:
  - DITA configuration now includes support for conkeyref and keyref (as keywords, hyperlinks and topic references).
  - The Insert tab provides an option to define keys in a DITA map.
  - Keys defined in a map are listed on the canvas as well as the DITA map navigation pane.
    - Phrases and/or hyperlinks can be inserted as a variable reference in DITA topics.
    - Insert Hyperlink and Phrase Attribute Panel dialog boxes allow key usage for variables defined in the DITA map.
- Usability enhancements:
  - Editing performance is significantly improved when deleting multiple table columns and when editing text before or after tables.

- Cross-references now support headings and section titles in a referenced section.
- Paste operations now support tables with merged rows and text containing hyperlinks.

# • Additional languages:

- Authoring support includes Chinese (Traditional), Chinese (Simplified),
   Japanese, Korean, Vietnamese, and Arabic.
- Bidirectional languages like Arabic and Hebrew with right-to-left (RTL) and left-to-right (LTR) text runs are supported.

# • View revisions:

- Added a new View Revisions button on the ribbon.
- Added a new **View Revisions** context menu item for referred components in the **Reference** pane.
- Added a new tab, **Revisions**, on the **Smart Content** pane.
- These enhancements provide the user the ability to view revisions of the referred server components.
- Revisions can be listed in List/Snippet view (default is snippet view).
- The user can open any version of the document in read-only mode.

## In-line component editing

- Added a new Edit All Components (Inline) button on the ribbon.
  - This button will check out all the supported components for in-line editing. In the shipped configuration, only unpinned sections/structured, server-based tables can be edited in-line.
  - Nested components which support in-line editing will also be checked out
  - The canvas refreshes to reflect changes in the checked-out components.
- This feature can also be configured for use at the component level.
  - Set the Recursive token to true in the EditInline method.
  - When invoked for a particular component, all the nested components that support in-line editing will be checked out.

# • Referenced Components:

- Added new Pin All and Unpin All context menu items to the Reference pane.
  - Pin All will pin all unpinned referenced components in the document.
  - **Unpin All** will unpin all pinned referenced components in the document.
- Option availability depends on the document state.

- For documents containing both pinned and unpinned references, both options are available.
- For documents containing only pinned references, only the **Unpin All** option is available.
- For documents containing only unpinned references, only the Pin All
  option is available.

# • Component save performance optimization:

- Removed unnecessary download and replace node calls when saving components.
- Avoided having to redraw components on the canvas during a save using the SetReferenceAttributes delegate.

# • Reference Update Notification enhancements:

- Notifications for reference updates will be shown in the Windows 10 Action Center.
- Added a notification icon in the notification area.
  - Clicking this icon displays a context menu with the list of all updates.
  - Closing a Quark XML Author document removes the related update reference notifications from the list.
  - Closing all opened Quark XML Author documents, or selecting Exit from the context menu, removes the Updates Available icon from the notification area.
- Added a notification balloon containing details for updated references.
- Added an update notification when opening a document with out of date component references.

**Deprecated database version:** Oracle Database 11gR2 is still available in the March 2018 Update, but shall not be available in future releases once we update our support to Oracle Database 12c.

## New features in version 13.1

# **Quark Publishing Platform Server**

- Added Support for Microsoft Azure SQL database: Platform deployments to Microsoft Azure may use Azure SQL.
- Configurable publishing rescue folder: Provided the capability to configure the path to the "PublishingRescueFolder", where publishing data will be stored if there is a failure in publishing.

# • Infrastructure upgrades:

- Updated Aspose Cells from 17.5.5 to 17.9.2.
- Updated Aspose Diagram from 17.5 to 17.9.

- Updated Aspose Slides from 17.4 to 17.9.
- Updated Aspose Words from 17.5 to 17.9.
- Updated Highcharts libraries from 5.0.10 to 5.0.14.
- Update Saxon HE from 9.6.0-10 to 9.7.0-20.
- Updated Commons-fileupload from 1.2 to 1.3.3.
- Updated Spring-security-core from 3.1.3 to 3.1.7.
- Updated Jasyps from 1.9.1 to 1.9.2.
- Updated Bouncycastle from 1.46 to 1.9.1.

## SDK Changes:

• A new method, promoteClipboardDataToAsset, has been added to the ClipboardService, providing the capability of saving clipboard data to a Platform asset (refer to REST API documentation for details).

#### **Quark Author Web Edition**

# Usability enhancements:

- Collapsed section nodes
  - When initializing a new smart document, only the first level section nodes are displayed by default.
  - Child nodes can be viewed by expanding a particular node.
- Undo enhancement
  - Enabling/disabling the change track highlighting no longer clears the undo buffer.

## **Enhancements to the Review feature:**

- Added the ability to sort changes by position.
  - Both comments and track changes can be ordered by their position on the authoring canvas.
  - Changes can be sorted by ascending or descending order.

# • Color coded comments:

- Every user has a distinct color to highlight their comments and track changes.
- The same background color is shown on the editing canvas and the **Changes** pane.
- Color palette is configurable.
- Added new comment navigation buttons.
  - **Previous** and **Next** buttons stay enabled in read only mode to allow easy navigation of changes in the editing canvas.

# Enhancements to the Reference Notes feature:

- Custom inline tags in Reference notes:
  - Custom inline tags can be applied to footnote and endnote content.
  - Available tags are configurable by section.
- Metadata for Reference notes:
  - Metadata for a refnote can be edited by clicking the Edit Properties icon shown on the Foot Notes toolbar.
  - Metadata fields for the reference note are shown on the **Properties** pane.

# **Infrastructure Updates:**

- Added support for Safari browser (latest).
- CKEditor version updated to 4.7.2.
- Debugger prototype for CKEditor.

#### **New Features:**

- When removing a component reference from the server or when pasting a table from the server clipboard, content is tracked if tracking was enabled.
- Excel Integration: Pasting from the server side has been enhanced to promote the clipboard data as an asset.

## QuarkXPress Server

Refer to the *QuarkXPress Server ReadMe* for a list of changes in the QuarkXPress Server in this release.

- Compatible with QuarkXPress and QuarkCopyDesk 13.1.
- Configuration Changes:
  - New option to configure the path for QuarkXPress Server "PublishingRescueFolder". Stores publishing data to accelerate troubleshooting publishing failures.
    - Two ways to configure the path:
      - Edit the "PublishingUtilContext.xml" file ([install-path]/Server/publishing) to set the path as a value for the rescueFolderPath property (requires server restart).
      - Use JConsole (no server restart required).

# **Quark XML Author for Quark Publishing Platform**

- Quality Improvements.
- Cross-reference enhancements:
  - Ability to make reference captions read-only.

# Microsoft Office and Quark XML Author Adapters

• Microsoft Excel adapter:

# • Server clipboard enhancements:

- Easily copy a chart to the server clipboard using a keyboard shortcut (CTRL+Shift+C).
- Excel components copied to the server clipboard can be exported based on the configured mime type.

## Push updates

 New button on the Ribbon (Push Updates), exports all updated components.

# Native Chart Export

- Allows you to export charts to the Platform server using the native Excel method.
- Added a new token called UseNativeExport to the Tag attribute in the ribbon.config file.

## • XML Author Adapter:

- **Self cross-reference enhancement:** the URL scheme for intra document cross-references has been enhanced to use a more universal ID pattern.
- Configuration changes:
  - In the Config.xml file:
    - Added a new event handler method (InsertComponentEventHandler) for InsertComponent with the argument: PasteNode.
    - Added a new event handler method (InsertElementXomEventHandler) for InsertElementXom with the argument: XomCurrentNode.
    - Added a new event handler method (AfterSaveEventHandler) for the save events with the arguments: XomRoot and Filename.
    - Added a new event handler method (RegisterNotifications) for registering for server notification with the argument: XomRoot.
    - Added a new event handler method (UnRegisterNotifications) for unregistering for server notification with the argument: XomRoot.
    - Added a new event handler method (ReRegisterNotifications) for re-registering for server notification with the arguments:
       XomRoot and PasteNode.
    - Added a configuration option (EnableOpenDocxSupport) to enable or disable the .docx (buddy files) support for document opening flows. True by default.

# • In the AppConfig.xml file:

• Updated the BeforeOpenEventHandler method. Renamed the ImportSettings argument to OpenSettings, making it generic for all opening settings.

- In the AppConfig.xml file:
  - Added a new configuration for exporting local references.

# New features in version 13.0

Changes in this version included the following:

# **Quark Publishing Platform Server**

- New features and enhancements:
  - Server-side clipboard manages user-specific clipboard data on Platform server to enable clipboard access across multiple devices.
  - The Office service has been enhanced with new content types and publishing channels to enhance Excel data reuse.
  - Component management has been extended to regions and tables with features just like section components, allowing you to reuse, edit and save these as a single source in Platform.
  - Parallel resolution of references when publishing componentized documents.
  - HTML5 publication enhancements.
  - Publishing rescue folder publishing data is saves to the "publishingRescueFolder" if publishing fails.
  - Platform monitoring enhancements.

## • Infrastructure changes:

- Added support:
  - Windows Server 2016
  - SQL Server 2016
- Removed support:
  - Windows Server 2008 R2
  - SQL Server 2008 R2
- JDK/JRE updated from 1.7 to 1.8.
- Spring Framework updated from 4.2.6 to 4.3.8.
- Tomcat updated from 7.0.61 to 7.0.77.
- Elasticsearch updated from 2.3.3 to 5.4.
- DitaOTK updated from 1.6 to 2.4.6.
- ActiveMQ updated from 5.11.1 to 5.14.5.
- ImageMagick updated from 7.0.2-9 to 7.0.5-4.
- Apache Tika updated from 1.1 to 1.14.

- Jackson updated from 2.6.6 to 2.8.6.
- Aspose Cells (default PDF handling in MS Office) updated from 9.0.0 to 17.5.5.
- Highcharts (static and dynamic charting service) updated from 4.2.3 to 5.0.10.
- Waffle updated from 1.8.1 to 1.8.3.
- Xerces updated from 2.8.1 to 2.11.0.
- Xalan updated from 2.7.1 to 2.7.2.
- Apache Lucene updated from 5.5 to 6.5.1.

## • Configuration changes:

- "log4j.xml" updates:
  - Added the following appenders for logging all events generated by Platform in the "MessagePublisher.log" log file:
    - MessagePublisherAppender
    - MessagePublisherAsyncAppender
    - MessagePublisherFileAppender
  - Added the following appenders for logging information helpful in monitoring database health after certain intervals in the "DatabaseMonitoring.log" log file:
    - DatabaseMonitoringAppender
    - $\bullet \quad Database Monitoring Async Appender \\$
    - DatabaseMonitoringFileAppender
- "ManagerConfig.xml" provides new default values for the maxretries and requesttimeout properties.
- "Wrapper.conf" debugging options were added to enable tracing and printing of the JVM information.
- "ServerApp.properties": the DITA\_HOME property was changed to surface the new software library for the DITA Open Toolkit.
- "PluginsContext.xml": added an entry for importing clipboard-specific Spring beans.
- "custom-xml-types.xml": added additional mime types to support the new content types.
- "content-mimetype-mappings.xml": Added a content type to the mime type mappings to support the new content types.
- "ClipboardConfig.xml": Added a new file which contains configuration information for managing clipboard formats.
- "ChannelConfig.xml":

- Added the following new channels to support relevant new product features:
  - **smartBlockJpeg:** Used to generate previews for "*Smart Content Block*" asset types.
  - **fetchExcelTable**: Used to render "Microsoft Excel Table" assets types in various possible formats.
  - **fetchExcelChart**; Used to render "Microsoft Excel Chart" asset types in various possible formats.
  - pptHtml: Used to convert PowerPoint documents to HTML format.
  - pptPpsx; Used to convert PowerPoint documents to PPSX format.
- Changed the following publishing channels:
  - Added the RESOLVE\_QPP\_RELATIONS parameter to the following channels: ditaDocTransformation, ditaDocPdf, ditaDocJpeg, ditaDocHtml.
  - Added the OUTPUT\_STYLE, TOC\_SECTION and LAYOUTS parameters to the following channels: smartDocHtml5Publication and busDocHtml5Publication.
  - Added the CONTENT\_TYPE parameter to the following channels to support source data streams or URIs in addition to Platform assetId: wordDocPdf, excelDocPdf, visioDocPdf and pptPdf.
- Deleted the following channels: (if using deleted channels, switch to smartBlockJpeg)
  - smartTableJpeg
  - smartTablePdf
  - smartTableHtml
- "PublishingConfig.xml": Updated the following:
  - Mapped the **xmartBlockJpeg** channel to *Smart Content* content type.
  - Mapped HTML and PPSX channels to *Microsoft PowerPoint Template* and *Microsoft Excel Template* content types.
  - Added channel mappings for the Smart Content Block content type.
  - Removed the mapping for the *Smart Table* content type to reflect the removal of the smart table publishing channels.
- "IndexingChannels.xml": Added mapping for the following channels:
   busDocJpeg, smartDocJpeg, ditaDocJpeg, ditaDocJpeg. Publishing channel mapping for default content types are no longer hardcoded, allowing users to change channel mappings even for default content types.
- "ESAttributeIndexSettings.json": Updated so that mappings are no longer specified in this file, only the index settings are specified here.
- "ESAttributeIndexMappings.json"; Added a new file which contains the mapping definition to be used when create the attribute index.

- "ESTextIndexSettings.json": Updated so that text mappings are no longer specified in this file, only the text index settings are specified here.
- "ESTextIndexMappings.json": Added a new file which contains the text mapping definition to be used when create the text indices.
- "Log4j2.xml": Added a new file used to configure log4j2 based logging appenders and log levels for specific Elasticsearch cluster logging.
- JMX MBeans updates:
  - "Filter Process Time Out": Updated to add timeout property for the following missing filters:
    - **APSFilterTimeOut:** Timeout in milliseconds for indexing "App Studio Package" asset types.
    - AsposeFilterTimeOut: Timeout in milliseconds for indexing "Microsoft Office" asset types.
    - XADocFilerTimeOut: Timeout in milliseconds for indexing "XML" asset types.
  - "Database Health Monitor": Updated so that the database monitoring thread is switched on by default.
  - "Publishing": Updated to add the following attributes:
    - ReferenceResolutionMaxParallelism: Refers to the maximum number of parallel threads used for resolving references.
    - SavePublishingDataOnError: A Boolean flag which provides a capability to save failed publishing data to the PublishingRescueFolder folder.
  - "Query Properties": New MBean added to define the maximum number of fetched query results:
    - MaxAssignmentFetchCount: The maximum number of results fetched in the assignments query.
    - MaxRowFetchCount: The maximum number of results fetched in other saved/adhoc queries.
  - "Time Watch SQL statements": Added the

    ActiveConnectionsBenchmarkToLogSqls attribute to automatically
    log SQL statements when the number of active database connections
    reaches the value specified in

    ActiveConnectionsBenchmarkToLogSqls.

#### • SDK Changes:

Updated Publishing Façade bean API (a potentially breaking change). The
method signatures in PublishFacade and PublishByPathFacade were
modified by adding the httpServletResponse argument. This argument
sets the appropriate content-type header values in the http response for
publishing requests. Although this change impacts no REST URLs, any
custom code using these methods by injecting PublishFacade and

**PublishByPathFacade** as a Spring bean will encounter compile errors. These errors can be avoided by passing the argument as null.

- New REST APIs (refer to REST API documentation for details):
  - REST APIs have been introduced for the new service ClipboardService.
  - REST APIs have been added in OfficeFacade and OfficeByPathFacade
    to retrieve assets of type Microsoft Excel Chart and Microsoft Excel Table in
    various formats.
- Updated Content Types:
  - The *Smart Data* content type has been renamed to *Smart Content Block*.
- New Content Types:
  - Under Smart Content Block, new content types were added:
    - *Smart Region* A new content type to create and manage region asset types.
    - *Box* A new content type to create and manage "Box" type region assets.
    - *Callout* A new content type to create and manage "Callout" type region assets.
  - Under Microsoft Excel, new content types were added:
    - *Microsoft Excel Chart*: A content type for "*Microsoft Excel*" type assets consisting of a single Excel chart.
    - *Microsoft Excel Table*: A content type for "*Microsoft Excel*" type assets consisting of a single Excel table.

## **QuarkXPress Server**

Refer to the *QuarkXPress Server ReadMe* for a list of changes in the QuarkXPress Server in this release.

- Compatible with QuarkXPress 2017:
  - Responsive HTML5 Publication (Multi-device Output)
  - · Para/Text shading
  - Column Flow Column Split & Span
  - Support for Item Styles
- QuarkXPress Server usage reporting.
- Transaction-level font management.

## **Quark Author Web Edition**

#### New features:

- Dynamic ribbon tabs based on cursor location, similar to Microsoft Office.
  - New toolbar organizes commands for editing regions and tables.

- Configurable options for activating/hiding ribbon tabs in editor UI.
- Extended Component Management:
  - Manage regions and tables as reusable components.
  - Includes a rich configuration infrastructure to enhance greater reuse.
- Review Enhancements Comments & Replies:
  - Ability to add Replies to review comments.
  - Ability to add text emphasis to comments/replies.
  - Enhanced UI for Changes pane and comments.
- Metadata Editing UI:
  - New right pane for metadata called PROPERTIES.
  - Enrich content with fully-featured forms for assigning metadata to Smart Content elements.
  - Configure metadata UI behaviors using XML.
- Insert Microsoft Excel Tables and Charts more easily:
  - Add Excel assets to your Smart Content with fewer steps than before.
  - Choose from two new content types:
    - Microsoft Excel Table
    - · Microsoft Excel Chart
- Paste from Server:
  - Paste clipboard content using the Server Clipboard.
  - Boosts productivity when working across multiple applications or devices.
  - Supports Microsoft Excel Table and Chart content copied from Microsoft Office desktop applications using Quark Office Adapters.
- Configuration Changes:
  - "editor-config.js":
    - The following new plugins provide functionality for regions and tables. By default, these plugins are configured as core Quark Author plugins and apply to all document types.
      - region
      - regioncomponent
      - blockcomponent
      - tablecomponent
      - pastefromserver
    - The following plugin has been removed and its functionality was merged with the tablecomponent plugin.
      - datatable

- "xmleditor-config.xml": The following elements have been updated/added:
  - New:
    - <block-bursting-config>: Bursting rules for block-level components are defined using the new
       <block-bursting-config > element.
    - <blockpicker-settings>: Asset browsers corresponding to block-level region or table components may be configured using this new element.
  - Updated:
  - headertoolbar>
  - <panels>:
    - A new panel with view-name metaPanel has been added. The panel enables managing meta on sections and content blocks within a document.
    - The declaration for the Changes action pane has been updated.
       Action pane functions may be configured in the "commentpane-config.xml" file.

•

- <assetpicker-settings>:
  - Three new Platform asset browsers have been configured in "Workspace-Config.xml". These enable Platform asset selection for the following default content types:
    - Region
    - Microsoft Excel Table
    - · Microsoft Excel Chart
  - The asset browser setting "EXCEL\_BROWSER" has been merged with the EXCEL\_TABLE\_BROWSER" asset browser setting and the corresponding <assetpicker-setting> elements have been added to "xmleditor-config.xml".

•

- Contextual toolbar tabs: Quark Author configuration now includes dynamic, contextual toolbar tabs which appear only when the cursor location is in a specific document location (e.g. region, table, figure, etc.).
- "Workspace-Config.xml":
  - PreviewSettings/ChannelMappings have been deleted. New channels for HTML5 Publication and PDF for Smart Table have been included which replace these former settings.
  - AssetBrowserSettings:
    - New asset browser settings have been added:

- REGION\_BROWSER
- EXCEL\_TABLE\_BROWSER
- EXCEL\_CHART\_BROWSER
- The browser setting id EXCEL\_BROWSER has been changed to EXCEL\_CHART\_BROWSER.
- "metapane-config.xml": (New) This file defines configuration settings for the "Properties" action pane. Configuration scope dictates UI behavior for specific metadata fields including controls to show/hide fields, define read/write controls, and manage the definition of available meta values.
- "commentpane-config.xml": (New) This file defines configuration settings for the "Changes" action pane.
- "previewchannel-config.xml": (Updated) This file defines configuration settings for the "Preview" action pane.

## SDK Changes:

• Refer to SDK changes guide for details.

## **Quark XML Author for Quark Publishing Platform**

- Enhanced DITA support: in addition to adding recently delivered features to the DITA installation, this release includes the following:
  - DITA map navigation pane: the document outline is now easily navigated using a functional pane to manage document structure.
  - DITA map editing: enhancements to DITA topic reference management make it easier for users to build reusable outlines from your content corpus.
  - Updated referencing infrastructure: consistent with DITA 1.2, an indirect referencing mechanism enables key-based referencing, opening new use cases for referencing and reusing content and structure.

#### • Infrastructure changes:

• 64-bit Microsoft Word 2016 compatibility

#### • Performance enhancements:

- Open performance reduced the time it takes to open files by an average of 40%, depending on document length and complexity.
- Portion mark optimization enjoy increased performance for portion marks with a more granular configuration at the element level.

## Microsoft Office and Quark XML Author Adapters

## • Usability improvements:

- A cleaner backstage menu integration when opening and saving documents to the server (for Office Adapters).
- All Office adapters now honor document closing, prompting the user to save or discard changes for server documents.

## Configuration improvements:

- Excel Adapter Configuration for worksheet protection options.
- Excel Adapter Control component export behavior for workbook calculation.
- PowerPoint Adapter Configuration to reference unsupported image types from server (e.g. PDF).
- XML Author Adapter -Simplified the table elements. The label Tables
  replaces Simple Table, HTML Table, and Word Table in the out-of-the-box
  adapters configuration.

## Functional improvements:

• Added the ability to replace components (for XML Author Adapter).

## • PowerPoint Adapter:

- PowerPoint slide assembly Added the capability to assemble slides, by reusing slides or complete PowerPoint decks from the server (for PowerPoint Adapter).
- Component references Relationships are created on Platform Server for all
  component references. Multiple reference types are supported including:
  Pictures, Media Audio and video, Microsoft Excel Charts and Tables
- Notifications Users are notified of component version updates and icon updates. Notifications are shown through the Update icon in the Smart Content pane, a Notification balloon and the Windows Action Center.
- **Publishing Support** Added support for publishing PowerPoint in supported channels.
- Added the ability to visualize referenced assets/slides in a separate pane.
- Added the ability to replace assets.
- Added the ability to preserve local changes while the server slide is updated.
- Added the ability to scale slide thumbnail size in the **Reuse Slide** form according to the width of the pane.
- Added the ability to burst an Excel range or chart as a separate asset while inserting a reference.
- Added the ability to enhance the copy/paste/move and save as file flows.
- Added the ability to update component after relink.
- Notifications: Users are notified of available updates (for XML Author Adapter)
- Server-side clipboard support Allows you to copy/paste to and from the server-side clipboard (copy is allowed from the Excel Adapter and paste is only allowed in PowerPoint and XML Author Adapters).
- **Document Protection support** Enabled 'configurable' document protection support for exported Excel table and chart components (for Excel Adapter).

- Multiple Server connections Added the ability to manage connections to multiple servers, allowing users a way to switch connections through preferences (for both Office and XML Author Adapters).
- **Server drafts supports** Infrastructure support for saving drafts to the server(for Office Adapters).
- **Buddy file support** Performance improvements when saving or opening XML Author files from Platform server due to the presence of buddy files (for XML Author Adapter).
- **Publishing support in PowerPoint adapter** Added support for publishing PowerPoint in supported channels (for PowerPoint Adapter).
- Added the ability to resolve local references in the CFO channel (for XML Author Adapter).
- Added the ability to show the edit attributes from the task pane or the context (for XML Author Adapter).
- Added the ability to add elements through bidirectional indexing for child sections as well (for XML Author Adapter).
- Added the ability to support new contents types, "Excel Table" and "Excel Chart" (for Excel, PowerPoint and XML Author Adapters).
- Added the ability to enable a Word review for documents with editable inline (for XML Author Adapter).
- Infrastructure upgrades
  - 64-bit Microsoft Office support (added for XML Author Adapter)
  - Compatible with Quark XML Author 6.0 (for XML Author Adapter)

## **Quark Publishing Platform Client**

• New Features: added Publishing support for Office documents.

## New features in version 12.0

Changes in this version included the following:

## **Quark Publishing Platform Server**

## New features:

- Added the ability to dynamically configure Quark Publishing Platform, allowing you to define and initialize publishing activities, channels, and content types without restarting the server application.
- Added the ability to install the database without mixed mode authentication, using Platform scripts.
- Added a new default search, Checked Out Assets that searches for and displays all of the assets currently checked out by the current user.
- Added support for displaying a count for the assignments query.

#### **Publishing enhancements:**

- Provides publishing support for all new features in Quark Author Web Edition and Quark XML Author.
- Added support for rendering Business Documents and Smart Documents using HTML5 publication output generated by QuarkXPress Server 2016.
- Added an enhanced responsive HTML output for Smart Documents and Business Documents.
- Added support for SVG formats of office components (Excel, PPT and Visio) in HTML output for Smart Documents and Business Documents

#### Publishing channel updates:

- New publishing channels:
  - **smartDocHtml5Publication** Provides HTML5 publication output generated by QuarkXPress.
  - **busDocHtml5Publication** Provides HTML5 publication output generated by QuarkXPress.
  - visioDocPdf Provides PDF output of Visio document.
  - fetchVisioPage Fetches the given Visio page in the specified format.
  - **fetchPowerPointSlide** Fetches the given Visio page in the specified format Microsoft PowerPoint.
- Added additional support for tracked changes including:
  - Enhanced the DITA based publishing channels to support Accept/Reject options for tracked changes.

Added a new channel parameter, TRACKED\_CHANGES, to the following publishing channels: ditaDocTransformation, ditaDocPdf, ditaDocWordRTF, ditaDocJpeg and ditaDocHtml.

- New publishing channel parameters:
  - VISIO\_DATA\_IMAGE\_FORMAT Image format of Visio pages to be overridden during publishing.
  - POWERPOINT\_DATA\_IMAGE\_FORMAT Image format of referred PowerPoint slides to be overridden during publishing.
  - MATH\_EQUATION\_IMAGE\_FORMAT Image format of math equations to be overridden during publishing.
- Publishing activities update:
  - New publishing activity ResolveMathEquations replaces math elements (that represent a math equation) with an image element generated using WIRIS editor's client library.
- New content types:
  - Microsoft PowerPoint
  - Microsoft PowerPoint Template

- Microsoft Visio
- Microsoft Visio Template
- New relation types:
  - PowerPoint Data Object Reference
  - Visio Data Object Reference
  - Review Document Reference
- Highlighted Infrastructure upgrades:
  - Integrated with Elasticsearch to eliminate copying Lucene indices for each node. This allows for multi-server scalability.
  - Aspose Cells (default PDF handling in MS Office) updated to 9.0.0 from 8 7 2.
  - Spring Framework updated to 4.2.6 from 4.1.6.
  - Apache Lucene updated to 5.5 from 5.1.
  - CKEditor updated to 4.5.11 from 4.5.5.
  - ImageMagick updated to 7.0.2.9 from 6.9.1.

#### QuarkXPress Server

- QuarkXPress Server is compatible with QuarkXPress 2016.
- Added support for index generation.
- Added support for equation publishing with Wiris Math Equations.
- Added support for table auto-fit rules.
- Added support for Azure Cloud Service configuration.
- Added support for using the DITA Open Toolkit as a publishing engine for your DITA content.
- Added the ability to apply hyperlinks on inline boxes.
- Added the ability to process nested <PARAGRAPH> elements.
- Added the ability to dynamically re-adjust static boxes on a template using the <FIT> element. This also prevents callout boxes from overlapping a footnote region.
- Added the ability to specify ELLIPSIS/CLIP/CUSTOM STRING for text overflow.
- Added support for QuarkXPress cross-references.
- Added a new HTML5 namespace.

## **Platform XTensions**

- Compatibility update:
  - Platform XTensions for QuarkXPress and QuarkCopyDesk features are now compatible with QuarkXPress 2016 and QuarkCopyDesk 2016.

#### **Quark Author Web Edition**

#### New features:

- PowerPoint slides Added the ability to insert PowerPoint slides into your Smart Documents.
- Visio diagrams Added the ability to insert Visio diagrams into your Smart Documents.

## Usability enhancements:

#### • Table enhancements:

- Added support for merging table cells and splitting individual table cells horizontally & vertically, allowing you to create highly complex tables.
- Issues with multiple cell selection have been corrected, making it easy to delete entire rows or columns, merge two or more cells in a single column and apply paragraph or character styles to multiple cells at one time.
- Added the ability to copy a subset of table cells and paste them as a new table elsewhere in the document.

#### • UI enhancement:

- Added a new highly-configurable, ribbon-based UI to enhance usability.
- Added support for editing hyperlinks and cross references.
- Added support for Index term marking, to allow you to build an autogenerated index in your output.
- Integrated with Wiris Math Equations to edit equations.
- Added offline support to allow you to edit checked out documents in offline mode. (Only supported by Chrome browsers and requires HTTPS configuration.)
- Added the ability to promote and demote sections in the document hierarchy and convert sections from one type to another.
- Added additional keyboard shortcuts.

## **Quark XML Author for Quark Publishing Platform**

- Reviewer workflow has been integrated into Quark XML Author. Quark XML
  Author documents can now be exported from XML Author and reviewed in
  Microsoft Word without the need for any additional software.
- **Referencing enhancements** add document cross-references, define titles, and set custom formats.
- **Hyperlinked image** add interactivity to your content with images that resolve to Web links.
- Page breaks in tables organize data in longer tables by adding page breaks that impact your print output.
- View final markup cycle through multiple views of your tracked changes.

- Validation catch potential content errors before you save, with friendly alert messages.
- **Infrastructure upgrade** modernize your deployment with Word 2016. (We no longer support Word 2007.)
- **Table performance** open and save documents with lots of complicated tables in almost half the time.
- Save performance infrastructure changes improve the amount of time it takes to save edited documents by as much as 95%.
- Improved handling of local assets which have the same name as server assets.

## Microsoft Office and Quark XML Author Adapters

- New options for diagrams you can reference visually-rich Visio pages and PowerPoint slides as components in XML Author.
- Usability enhancements for DITA maps you can now pin component references, create new sections from a map, and configure status-based color shading for topic and map references.
- **Save or discard all components** users can enjoy better editing usability by saving or discarding all open components in both BUSDOCS and DITA.
- Word Reviewer for XML Author enable Platform-based collaboration with Word users without installing extra client software or invalidating your XML Author documents.
- New Visio Adapter Microsoft Visio users can now create and open files on the Platform server like you can with PowerPoint, Word, and Excel.

## Highlighted infrastructure upgrades:

- .NET 4.6.2
- Office 365/Office 2016 support (for both Office and XML Author Adapters)
- 64-bit Microsoft Office support (for Office Adapters only)
- Visual Studio 2015

## **Deprecations**

- Deprecated APIs:
  - QXmlEditor this API interface is still available in the September Update, but shall not be available in future releases. This API shall be replaced by the new QXmlEditorEx interface. Note that any features required for offline mode are required to use this interface starting with the September 2016 Update.
  - The SDK docs (available in the SDK download) for Quark Author Web Edition contain details about specific deprecated APIs.
  - DWR (Dynamic Web Remoting) this library is still available in the September Update, but shall not be available in future releases.

• Deprecated database version - SQL Server 2008 R2 is still available in the September Update, but shall not be available in future releases because we'll be updating our support to SQL Server 2016.

#### New features in version 11.2.2

Changes in version 11.2.2 included the following:

## **Quark Publishing Platform Server**

#### Infrastructure upgrades:

- Updated Aspose libraries from 8.7.0.2 to 8.7.1.2.
- Updated Highstock and Highcharts libraries from 4.2.1 to 4.2.3.
- Updated PhantomJS library from 2.0 to 2.1.

#### **QuarkXPress Server**

- Added the ability to capture outline numbering in ToC.
- Added the ability to generate ToC under Box Reference under static content.

## Microsoft Office and Quark XML Author Adapters

- Added the ability to add a topic reference up to level 6 in Map documents.
- Added support for .xlsb Excel files.
- Added the ability to locate and edit the original Excel file associated to a referred image element.
- Added the Insert Map Reference and Insert Topic Reference ribbon buttons.

## New features in version 11.2.1

Changes in version 11.2.1 included the following:

## **Quark Publishing Platform Client**

• For macOS, added the ability to export search results with an expanded view so that the attributes that are only applicable at the component level can be viewed in the exported results.

## **Quark Publishing Platform Server**

#### **Quality improvements:**

- Excel charts improved automated rendering for Excel charts with a focus on supporting a broader range of complex scenarios.
- Charting service enhanced static and dynamic chart publishing to print and web for key financial services data.

#### API enhancements:

- Standard request parameters our REST framework now supports the standard JSON format for POST requests, providing better structure for multi-value scenarios.
- JSON object change null values no longer appear in JSON responses.

#### **Publishing enhancements:**

- Improved the Image Preview Performance by adding the ability to get the JPEG preview as a multipart response, or as a downloadable .zip file.
- Added support to resolve 'https' URIs in publishing.
- Component-based Publishing the publishing framework now provides
  parameters for previewing a single section or table rather than previewing the
  whole document.

Added the following channel parameters in channels "smartDocJpeg" and "busDocJpeg":

- BOX
- LAYOUT
- SCALE

Specifying the id/name of the box using the BOX parameter returns the image of that particular box instead of the whole document. The LAYOUT parameter is required if multiple layouts exist in the template.

This capability provides a faster preview for a single section or table instead of rendering an entire document preview.

- Chart rendering to increase the flexibility of rendering charts via our charting service, you can now specify a chart image format during the publishing process. Added the ability to override chart specific parameters during publishing by using the channel parameter CHART\_IMAGE\_FORMAT which has been added to the following publishing channels:
  - smartDocPdf
  - smartDocJpeg
  - smartDocAppStudio
  - $\bullet \quad smart Doc App Studio Package$
  - smartDocQxpCheckin
  - busDocPdf
  - busDocJpeg
  - collectBusdocForOutput
  - collectSmartDocForOutput
- Added the channel parameter RESOLVE\_QPP\_RELATIONS in the following channels:
  - smartDocPdf

- smartDocJpeg
- smartDocHtml
- busDocJpeg
- busDocPdf
- busDocQxp
- busDocQcd
- busDocAppStudio

## Infrastructure upgrades:

- A throttling mechanism has been provided to handle parallel requests being
  executed by the OfficeService and ChartingService. The throttling properties for
  these requests can be managed using Jconsole during runtime. The following
  property files have been added to the conf (server/conf) folder containing
  various throttling properties:
  - ChartingPool.properties
  - OfficePool.properties
- Aspose (default PDF handling in MS Office) to 8.7.0.2 from 8.5.4.2.
- Highcharts (static and dynamic charting service) to 4.2.1 from 2.1.9.
- PhantomJS (JavaScript library required for Highcharts) to 2.0 from 1.9.8.

#### **QuarkXPress Server**

- Publishing support for Region types Box and Callout in PDF/HTML output.
- Publishing support for list item enhancements.
- Added the ability to insert footnotes and endnotes in table cells.
- Added the ability to insert footnotes and endnotes in BOX and CALLOUT regions.
- Extended the behavior of INLINETABLE, INLINEBOX, and CALLOUTANCHORS to add support for the new Regions feature:
  - Added the ability to break tables nested inside a BOX region across pages.
  - Added the ability to place callouts in an BOX region.
  - Ability to place callouts in cells of tables nested in BOX regions.

## **Platform XTensions**

• The user is able to see the number of words and characters for an Article in addition to the number of words and characters at the component level.

#### **Quark Author Web Edition**

New features:

- **Regions** Ability to add Regions containing block items such as Paragraphs, Figures and Table, and render the content in the Region with different styling in output channels like PDF, AppStudio and HTML.
  - Optionally titles can also be added to Regions. Nested Regions are supported and cross-referencing the Region in other parts of the Smart Document is allowed. In addition to the out-of-the box Region types "Box" and "Callout", custom Region types are configurable per the Content type.
- Expanded list structures you can add multiple Block elements like paragraphs, figures, tables, and regions to individual list items.
- Increased metadata coverage the new regions and lists both include our full
  range of metadata functionality, so you may apply relevant information to
  additional areas within your business-critical content.

#### **Usability enhancements:**

- **Improved table editing** you can assign a Header Row to a Table while editing existing tables.
- Image insertion- you can insert images from your local file system. After insertion of a local image, the image will be checked in to the server. You can easily change images to a formal figure structure.
- Image conversion you can convert an Image to a formal Figure structure.
- **Table enhancement** added support for adding cross reference to a referenced table having a caption and description (formal table).
- Cross Reference you can add references with in the document pointing to a Region semantic wrapper.

## **Quark XML Author for Quark Publishing Platform**

## **Enhanced reliability and Performance:**

- Improved table editing performance working with tables is easier with improved performance for inserting or removing rows and columns, aligning text, making selections, and copy/paste.
- Faster keystroke response end users will notice a marked performance improvement in the rendering of typed characters in the authoring canvas, moving closer to the native MS Word experience.
- Increased speed when opening or saving documents documents made from multiple server-based components now open and save in seconds, a 1500% improvement in some cases.
- .NET upgrade the dependency for .NET 3.5.1 has been removed, enabling the latest features and fixes. This requires any 3.5 level custom EIs to be recompiled at a .NET 4.6 level.

## Infrastructure update:

• Initial Arabic support demonstrates right-to-left editing.

## Microsoft Office and Quark XML Author Adapters

- New installer the Windows MSI Installer for Microsoft Office Adapters
  supports multiple user profiles on a single system and is now shipped in
  addition to Quark's existing installer (which is based on standard Microsoft
  ClickOnce technology).
- Component usability referenced components now include additional metadata information and may be edited directly from the XML Author canvas. Added the capability to export components as MS Excel components. For the Excel adapter, added the ability to see a live preview of a component reference.
- Improved component naming local components can now be named before saving them to the server, with increased options for validating names and ensuring they are unique.
- By default, internal cross references in the same document are excluded from appearing in the Task pane.
- Users can initiate editing a referenced table or chart directly from Quark XML Author.
- Users can open Excel components from the Platform server using an option from the context menu on the Smart Document Pane. The content type of referenced components is shown in the References tab of the Smart Document Pane.

#### Administrative enhancements:

- Improved configuration distribution easily push managed updates to your configuration from the Platform server.
- Bulk data loading performance improved performance when checking-in large numbers of assets by an order of magnitude.
- Added a new sample for the XA adapter allow you to see a selective preview of just a specific component.

## **API Enhancements:**

- Cancel all checkouts users may cancel all active checkouts within a single document in one step.
- API enhancements to support easy relocation of existing ribbon buttons.

#### New features in version 11.1

Changes in version 11.1 included the following:

## **Quark Publishing Platform Client**

• Compatibility with Windows 10.

## **Quark Publishing Platform Server**

**User Interface enhancements:** 

- Added the ability to edit saved searches by right-clicking to display a context menu.
- Added the ability to nest track changes from multiple users.
- Added the ability to configure how User ID's are displayed in the User Activity pane.

#### Logging/messaging enhancements:

• Added the ability to configure the log4j.xml file to add the User ID and User Name to each logging event.

#### **Publishing enhancements:**

- Enhanced the publishing framework debugging support for monitoring individual elapsed time on activities, persistent temp folder collections, and persistent QXPS doc pool collection.
- Added support for passing XSL parameters in Quark publishing channel/activity configurations.
- New publishing channel configuration parameter to accept/reject all tracked changes when publishing.
- Added a new channel parameter TRACKED\_CHANGES to provide a provision for accepting or rejecting tracked changes during publishing. Possible values for this parameter are ACCEPT and REJECT.

#### Infrastructure updates:

- Updated the "Aspose PDF" filter (default PDF handling in MS Office) from 8.4 to 8.5.
- Updated EXT-JS to 4.2.4.
- Updated CKEditor to 4.4.3.

#### **Quark Author Web Edition**

 Nested Change Tracking - You can now view and edit a list of all comments and a nested list of tracked changes from all users.

## **Quark XML Author for Quark Publishing Platform**

#### Usability enhancements:

- Smart Paste and Review Workflow enhancements.
- Dynamic Configuration.

#### Performance enhancements:

- Table performance improvement.
- Added the ability to visualize table metadata.

#### Reliability enhancements:

• Windows 10 and Office 365 Certification.

Arabic support Testing and Readiness Report.

#### QuarkXPress Server

- Table rows now break across pages by default (this feature is configurable).
- Enhanced TOC building, including TOC support within a callout box.
- Bug fixes related to callout tiling in odd-even pagination patterns.

## Microsoft Office and Quark XML Author Adapters

• Office Adapters will be compatible with Office 365.

#### Infrastructure enhancements:

- Added programmatic indexing support for Office adapters.
- Added the ability to also index document metadata while creating components, including object properties.

#### New features in version 11.0

Changes in version 11.0 included the following:

## **Quark Publishing Platform Server**

#### Accessibility and Privilege model enhancements:

- Added support for assigning a role to a group.
- Added support for overriding a role for a group at the collection level.
- Enhanced the current privilege model to determine user privileges based on the union of user and group role assignments.

## Directory server integration enhancements:

- Added support for importing groups from directory servers.
- Supports periodic synchronization of imported users and groups.

## Messaging enhancements:

- Enhanced asset change messages to reflect changes to configured attributes.
- Added a new message type called 'Asset Workflow Change' which publishes old and new attribute values.

#### **Database creation enhancements:**

- Supports the creation of platform database objects in an existing Oracle/SQL Server database.
- You may now define a database account and password for creating the database.
   The system account information is no longer needed. Note that the defined database account and password must not change or expire.

## Publishing enhancements:

- The OTB publishing channel now uses QXPS new features.
- Automatic table layouting.
- Added support for specifying Master page sequence through templates.
- Added support for Notes.
- Added new optional channel parameter to specify the removal of the CDATA section.
- Added new optional channel parameter to specify a layout ID.

## Other minor changes:

- Added a new content type for the Auxiliary Dictionary.
- Added the new default role, "No Privileges".
- Added an optional "Aspose PDF" filter.

## **Quark Author Web Edition**

- Ability to show and hide the Add Section option in the Smart Document pane.
- Usability improvements during **Save** and **Close** operations.
- Added the ability to add Footnotes and Endnotes to Smart Document. Also added the ability to specify the styling configuration for individual note types.
- Selecting a Footnote or Endnote in the Notes pane also highlights it in the authoring canvas.
- Cross references may be added to Section, Table or Figure structures located in the same Smart Document.
- Drafts are auto-saved as copies, including referenced components. The auto-save is depicted in the status bar.
- Change tracking is now maintained as a state associated with a document during Check in and Check out.
- Previous versions of a document may now be opened in read-only mode.
- When a document is in work by a user and that same document or component is checked-out by another user with higher privileges, the initial user is notified and may save the work in progress as a new document.
- Provided keyboard shortcuts for all editor functions (e.g. CK Editor Plugins, Save, etc...).
- Added a new Close button to close a document after saving the changes done by user, to allow for continued editing later.
- Updated the Smart-Content Schema version to 2.0, added support for Cross-References and Reference Notes and added Automatic Upgrade on load.

## **WebAdmin**

• Added the ability to import groups from the LDAP server.

• Added the ability to associate roles with groups.

## **Quark XML Author for Quark Publishing Platform**

- Attribute indexing may be ignored for attributes with blank or invalid XPath values.
- Added the ability to support the is not equal to (!=) operator in filters.
- Enhanced configuration to export selected range as a Platform asset.
- Excel Integration enhancements.
- Added the ability to apply transforms on Excel Table data.
- Added the ability to multi-select assets in the **Reference** dialog.
- Added the More Options settings in the Check In dialog as an SDK enhancement.
- Added support for the Macro-Enabled Excel file format (.xlsm), consistent with the Open XML standard.
- Limited searches to PARENT\_LOCATION when the relinkOption is set to REPLACE/LINK in the "Quark.CMSAdapters.config" file.
- Added an SDK enhancement which allows hiding the refresh button in a specified task pane tab.
- Exposed the **Save as Draft** functionality in the user interface.
- Exposed **Save** options via SDK callbacks to enhance the check-in process.
- Added the ability to save a revision of a new document to the server without saving it locally.
- Added the ability to have a configuration to expand the More Options in the Save dialog.
- Added a new preference setting to specify a default location for Open from Server work flows.
- Added the ability to support an XSL transform to capture indexed attribute values.
- Added auto-close behavior to the content validation dialog when document content is valid according to configured rules.

## WebHub

- Added the ability to honor accessibility and privileges of the logged-on user based on the new group model.
- Added the ability to associate groups to a collection.
- Added feature which shows user group assignments in the Routed To and Auto Routing fields.

## **Quark Publishing Platform Client**

- Added support for a Group's Role Functionality in Platform Client in the following ways:
  - Added the ability to assign privileges based on group roles.
  - Added the ability to assign assets to groups based on the roles.
  - Added the ability to support group assignments in assignment searches.
  - Added the ability for group members to view a collection.
  - Added the ability to assign group roles in a collection.

## **Platform XTensions**

- Added Articles option for duplicate Layout spaces.
- Added retention of project template attributes for new projects.
- Added macOS keyboard shortcut integration with Platform XTensions.
- Integrated auxiliary dictionary with Quark Publishing Platform.

## Known and resolved issues

For product documentation, visit the Quark Web site at <a href="https://www.quark.com">www.quark.com</a> or <a href="euro.quark.com">euro.quark.com</a>. A list of known and resolved issues in this version of the software can be found here:

 $http://www.quark.com/Support/Documentation/Quark\_Publishing\_Platform/2015.aspx$ 

# Contacting Quark

The support portal allows you to log support tickets, track tickets, receive status notifications, chat with a technical support representative, search the Knowledge Base, and access product documentation.

With direct access to all Quark software documentation, you can find the answers you need. Our support team is also available to help, either through our support portal or via telephone for customers with active maintenance contracts.

If you are a Quark customer and have a current maintenance contract, your account has already been created for your company using the registered E-mail address. If you do not have a support contract, you can purchase a single support incident to get your problem resolved. If you have purchased or registered a supported product, you are eligible for free support for the first 90 days.

## In the Americas

For more details, please check out our support website www.quark.com/support

## **Outside the Americas**

For countries outside the Americas, please visit the following sites to access your support account:

Support Website

- France www.quark.com/fr/support
- Germany www.quark.com/de/support

# Legal notices

©2022 Quark Software Inc. and its licensors. All rights reserved.

Quark, the Quark logo, and Quark Publishing Platform are trademarks or registered trademarks of Quark Software Inc. and its affiliates in the U.S. and/or other countries. All other marks are the property of their respective owners.